# **Attendance Please login to Canvas and "Check-In"**

Attendance is not a part of your grade for this class. The university has mandated that we take attendance for all classes, face-to-face, online and hybrid, to assist in contact tracing should an outbreak of Covid-19 occur.

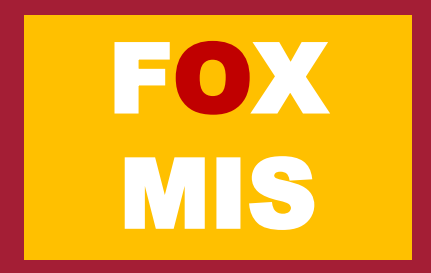

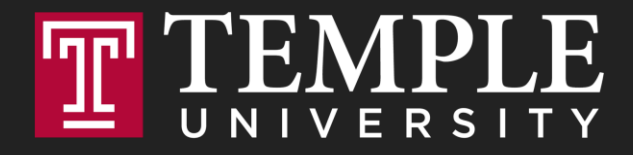

# **Information Systems in Organizations**

An Introduction to Programming

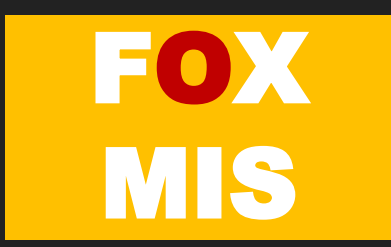

#### **ROADMAP**

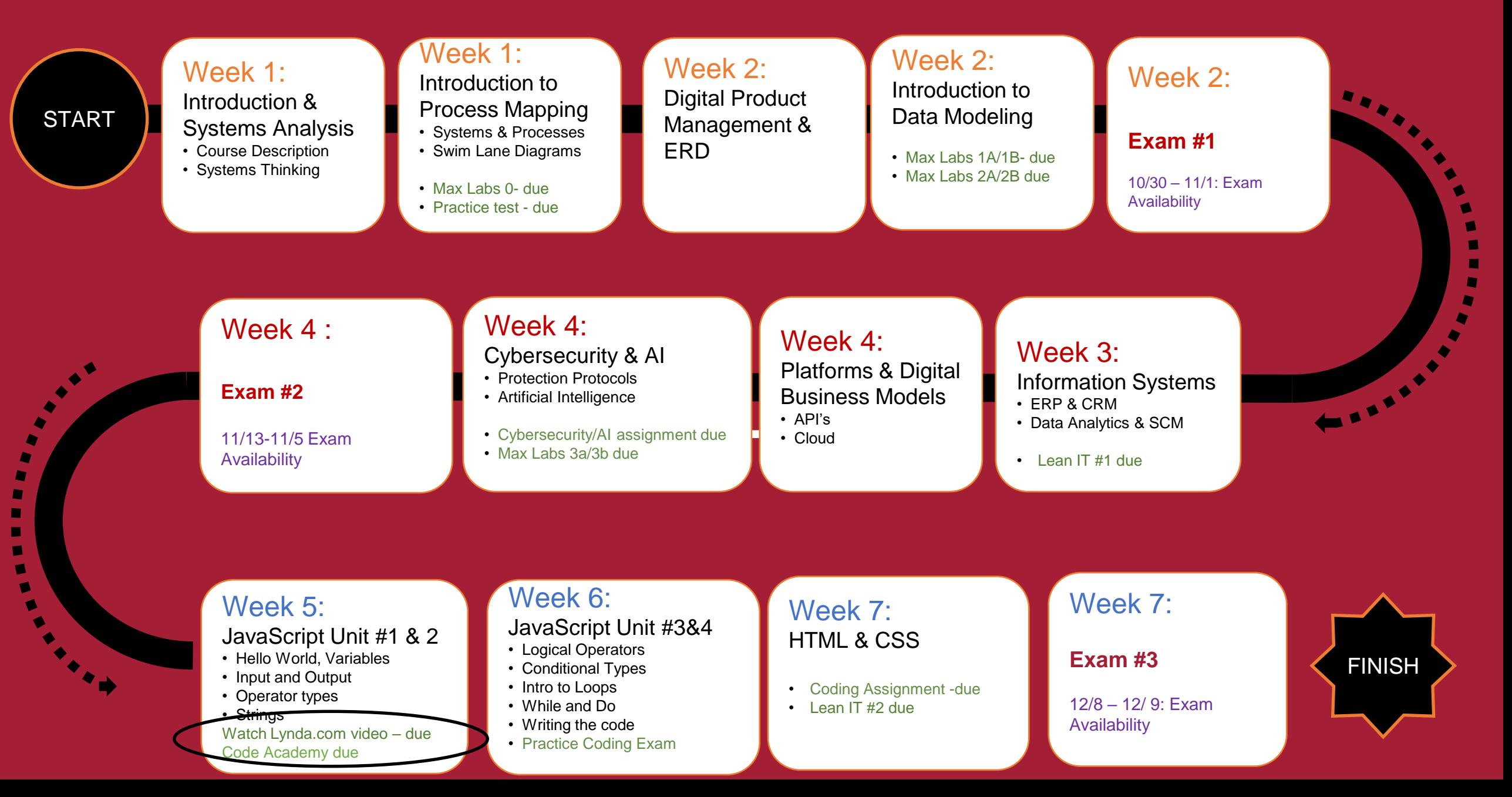

 $\blacksquare$ ×

# **An Introduction to Programming**

Week 5

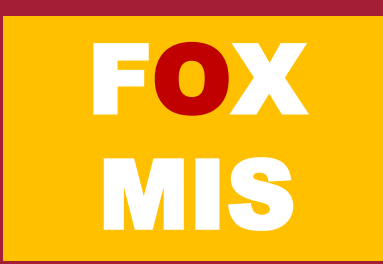

#### Machines

#### How many different things does a machine do?

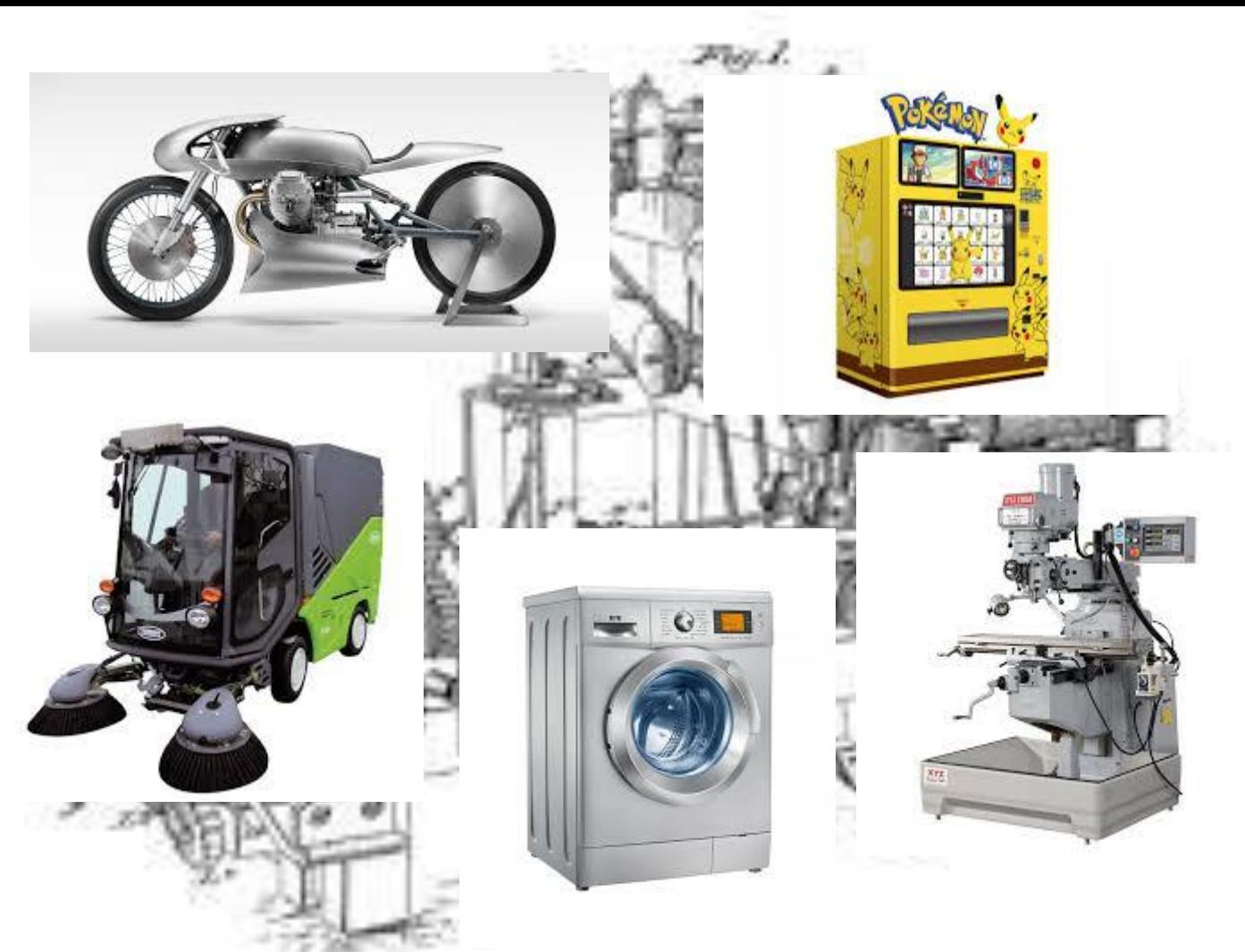

Source: https://lh3.googleusercontent.com/\_MsstYyQ4UORpFRdwNu6BN2\_cL3vu\_raiYq-RErSsdf\_Y6v\_lKZss8N-8qCO-Tnf3aalDw=s170<br>Source: https://lh3.googleusercontent.com/GB8PJSrB61OSat3rBAJO-wEjTGstYfB2N4ECL2LSYOahESEIAVf7LWJMNrJ0un Source: https://lh3.googleusercontent.com/VVZxPvd2BpOPvECeBytaSZqFUfAg5UqPmeroft5ONc3bQVKYqr2s5IxoI4NvEP4unuJiFDI=s94 Source: Source: https://lh3.googleusercontent.com/eZGdlrLtdzW9nEKR758LiagZ3\_-wjxflYbpU-IfZeVdny34bXSgn4s0DQTsfS3t\_O2eZ\_g=s85

https://lh3.googleusercontent.com/OCVAphS1iC9nYvF2FeP\_llNXwWQ69mCX8HjK2DJ7UU\_xGnoHOgXd4YX8O4Zes09WIcIFxP8=s85 Source: https://lh3.googleusercontent.com/mCtpPS6Qz3guK0-cyCruwUwgbKYAJhWH1iTqGbCNjMOvSnGMvL1FeBGeDIBYboOC7P $afQ = s102$ 

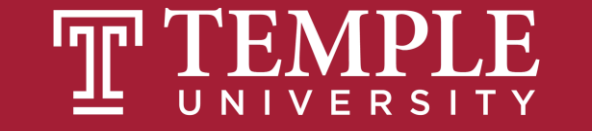

### Machines (cont.)

How many different things does a computer do?

How can this machine do so many different things?

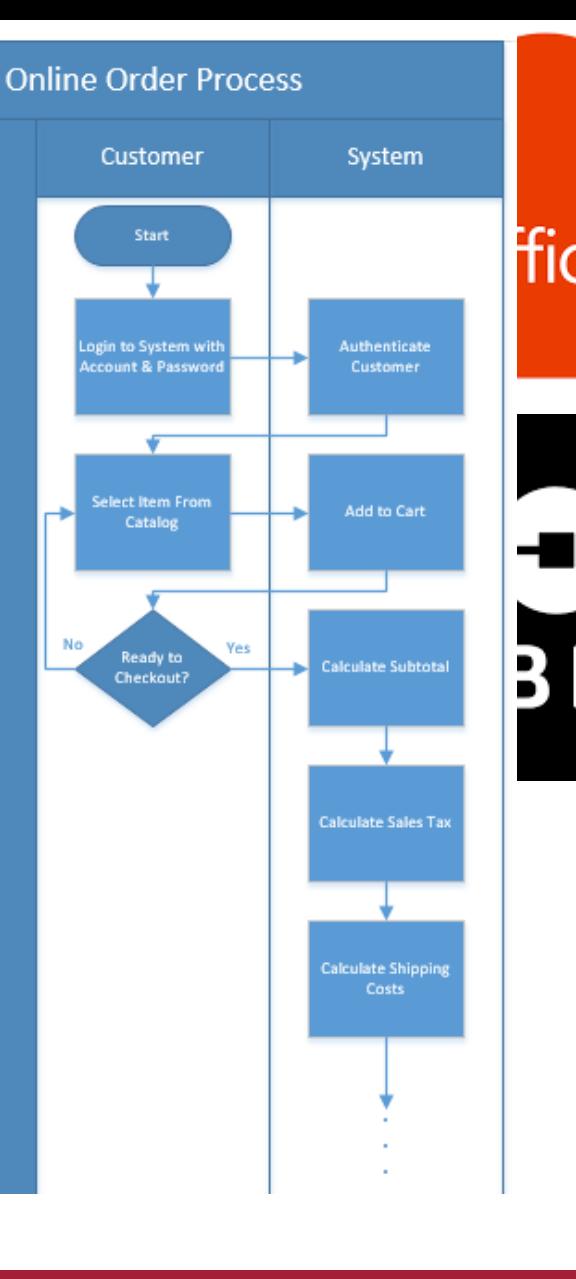

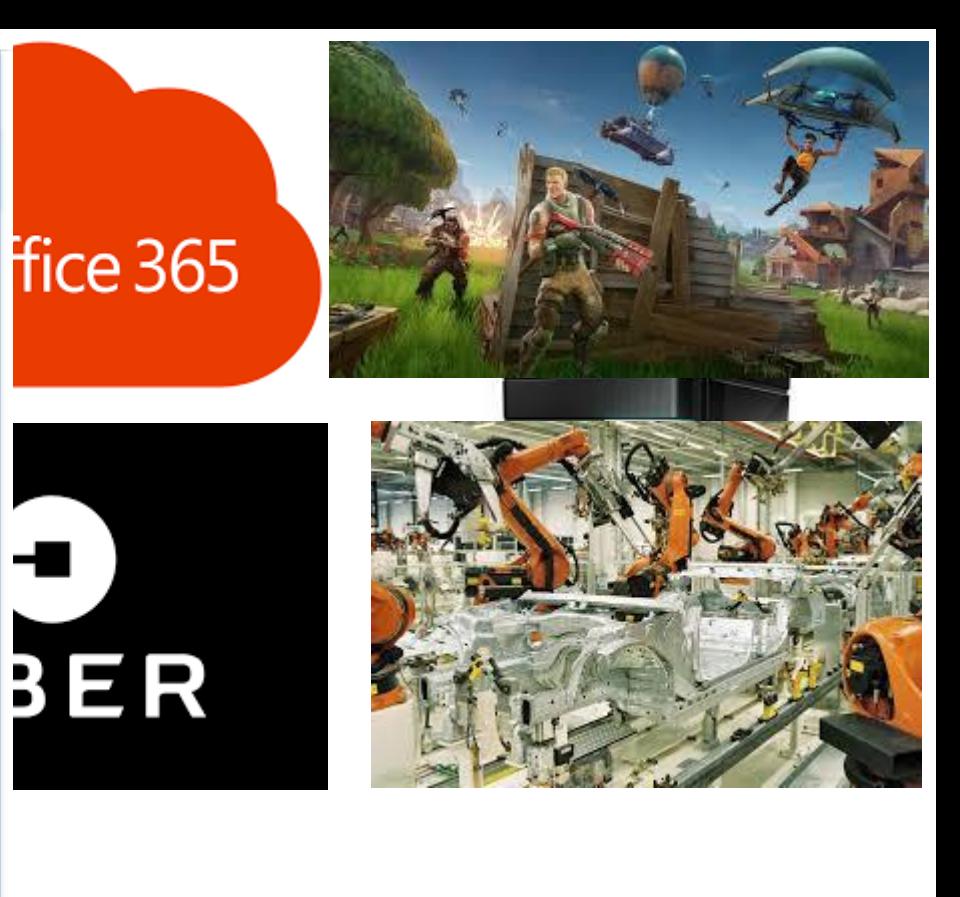

#### Source:

https://lh3.googleusercontent.com/59wm5Z8eXC40\_WKib3Ghe3ORRuSITa17Xl5BN8 QIikEh\_cDnScrGnOouZnO4X-cBY6ad5w=s128

Source:

https://lh3.googleusercontent.com/luQcPRIrni\_WsHytr016U1SPu7FvyVlK2AfyBH3fXEj hoBPrmpzuTfgjvQV40UR63ZTq1jk=s134

Source: https://lh3.googleusercontent.com/Mkj8bl6o0XbrVqnFs40Y3AFVMibSJX1xra-Ll5rwbMCxGs67gpljSny2TUI4KASK1u8sD-M=s85

Source: https://lh3.googleusercontent.com/dMhdY1wyo91ER5uMkI1recx4- 0w7fOjNUNmSB9ZCgVnIMqqqXNDkxiw9ckuWij\_vtzFSEw=s128

Source:

https://lh3.googleusercontent.com/qu1kdMmaM8SbvpyiDQEULPMPGfCrHneGT7WZ 494FhgM8N4SHp-TOQvmuKBK2leESFBSPUjg=s151

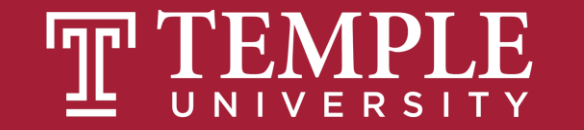

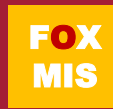

#### Software Programs = Software = Apps

#### But aren't all programmers geeks?

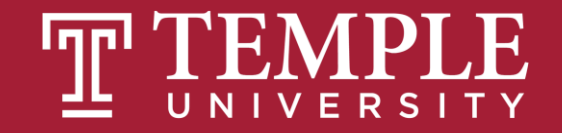

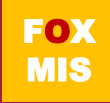

#### In the digital economy, geeks are…

Problem Solvers

**Designers** 

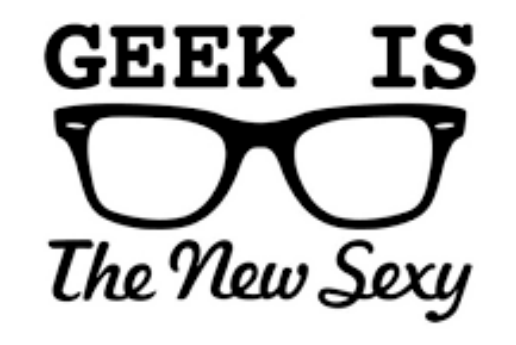

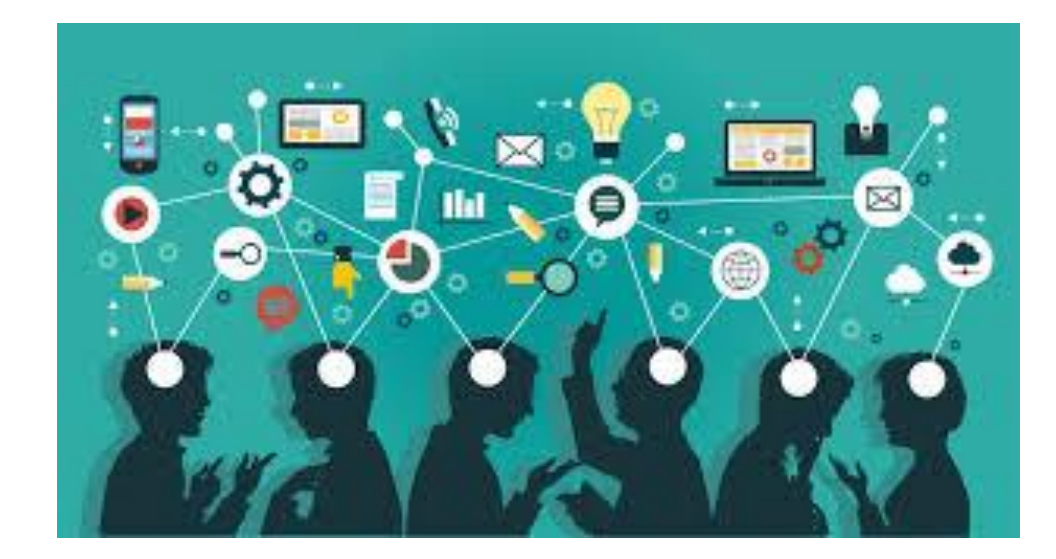

**Creators** 

#### **Enablers**

Source: https://lh3.googleusercontent.com/1w8YU\_tUBElGdnnz7bm6J11P0r1ULETREi4a66qF\_kQCwwMF4VRdytLg\_iu2sXcFSeru=s128

Source:

https://lh3.googleusercontent.com/T1uuAU2Ov5B0oYU4KCifPlOaYu8cZCqbUBwF\_4KXAHzvbU\_VKp0ymBGetZ1pBUL0Q73oL4o=s159

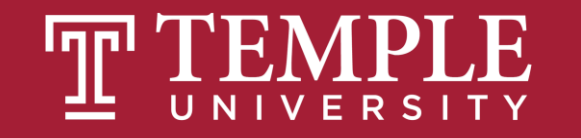

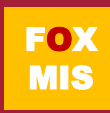

#### Evolution of the Digital Product Manager…

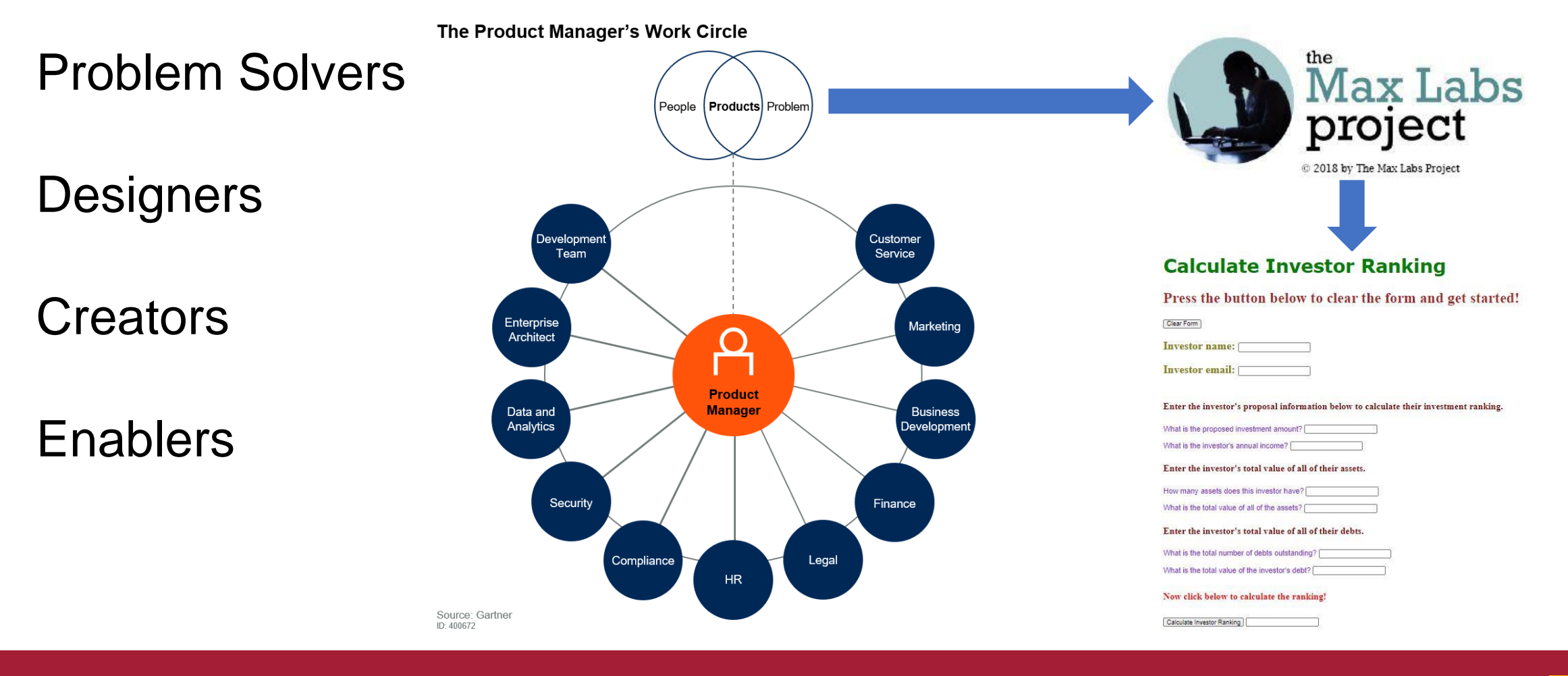

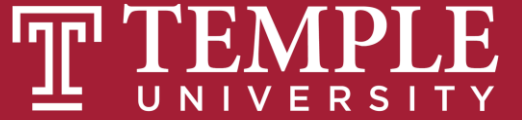

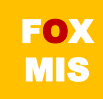

#### What exactly is a program?

entity and this each (function (),  $\frac{1}{2}$ <br>a.fn.scrollspy=d,this},a(window).on(  $\frac{1}{2}$  and the case of function () {<br>y),+function(a){"use strict";function b(b){return this.each(function(){"se strict";function(b){this a.fn.scrollspy=d,this},a(window).on( ivadicion this.each(function()ivan<br>y),+function(a){"use strict";function b(b){return this.each(function()ivan control=150, c.prot<br>ethl()})}van c=function(b){this.element=a(b)};c.VERSION e[b]()})}war c=function(b){tnis.exement="crystattr("href"),d=d&&d.replace(/. (:="[<br>\opdown-menu)"),d=b.data("target");if(d||(d=b.attr("href"),d=d&&d.replace(/. (:="[\crystate]Target:e[0]<br>st a"),f=a.Event("hide.bs.tab",{rel opdown-menu)),u=b.uatu( cargo .tab",{relatedTarget:b[0]}),g=a.Event( Show.bs.tab ,{' cargo .tab|<br>st a"),f=a.Event("hide.bs.tab",{relatedTarget:b[0]}),g=a.Event( Show.bs.tab ,{' cargo .tab|<br>faultPrevented()){var h=a(d);this FaultPrevented()){var h=a(d);this.activate(b.closest( 11 ),c);cnisided:i===={\mid={\mid{math}}}}}}}}},c.prototype.activate=function(b,d,e){func<br>rigger({type:"shown.bs.tab",relatedTarget:e[0]})}}}}},c.prototype.activate=fun rigger({type: snown.bs.tab ,related.arget-reform;);;;;;;;<br>, active").removeClass("active").end().find('[data-toggle="tab"]').attr("aria-expanded",!1), ia-expanded",!0),h?(b[0].offsetWidth,b.addClass("in")):b.removeClass("fade"),b.parent(".dropdol ().find('[data-toggle="tab"]').attr("aria-expanded",!0),e&&e()}var g=d.find("> .active"),h=e&& e")||!!d.find("> .fade").length);g.length&&h?g.one("bsTransitionEnd",f).emulateTransitionEnd ivar d=a.fn.tab;a.fn.tab=b,a.fn.tab.Constructor=c,a.fn.tab.noConflict=function(){return a.fn.t<br>"show")};a(document).on("click.bs.tab.data\_ani" '[data\_tara] " show"));a(document).on("click.bs.tab.data-api",'[data-toggle="tab"]',e).on("click.bs.tab.data-<br>se strict";function b(b){return this.each(function(){var d-a/this}},e).on("click.bs.tab.data se strict";function b(b){return this.each(function(){var d=a(this),e=d.data("bs.affix"),f="ob<br>typeof b&&e[b]()})}var c=function(b,d){this.options=a.extend({l} c DEFAIN TO i)}<br>",a.proxy(this.checkPosition.th),d){this.option typeof b&&e[b]()})}var c=function(b,d){this.options=a.extend({},c.DEFAULTS,d),this.\$target=a<br>",a.proxy(this.checkPosition,this)).on("click.bs.affix.data-api".a.proxy(this.starget=a<br>",a.proxy(this.checkPosition,this)).on("c  $\mathcal{F}_{\mathsf{a}}$ .  $\mathsf{prox}(\mathsf{this}\mathsf{.checkPosition}(\mathsf{b},\mathsf{d})\{\mathsf{this}\mathsf{.options=a}\mathsf{.extend}(\{\},\mathsf{c}\mathsf{.DEFAULTS},\mathsf{d}\mathsf{).a}\mathsf{.affix"}\},\mathsf{f}=\mathsf{a}\mathsf{.obj}$ <br>  $\mathsf{a}\mathsf{.proxy}(\mathsf{this}\mathsf{.checkPosition},\mathsf{this}\mathsf{).on}(\mathsf{''click}\mathsf{.bs}\mathsf{.affix}\mathsf{.data}\mathsf{-api"}\mathsf{.a}\mathsf{.proxy}(\mathsf{this}\math$ will,this.pinnedOffset=null,this.checkPosition,this).on("click.bs.affix.data-api",a.proxy(this.checkPositionWi<br>state=function(a,b,c,d){var e=this.\$target.scrollTop()};c.VERSION="3.3.7",c.RESET="affix affix-top"<br>"bottom"==t wit, this, pinnedOffset=null, this.checkPosition()};c.VERSION="3.3.7",c.RESET="affix affix-top<br>State=function(a,b,c,d){var e=this.\$target.scrollTop(),f=this.\$element.offset(),g=this.\$target.<br>"bottom"==this.affixed)return n  $\label{thm:main} $$\label{thm:main} $$\label{th$ ution ==this.affixed)return null!=c?!(e+this.unpin<=f.top)&&"bottom":l(e+g<=c?"top":null!=d&&i+j>=a-d&&"bottom"},c.prototype.getPinnedOffset(),g=this.\$targ<br>
ddclass("affix");var a=this.\$target.scrollTop(),f=this.\$element.o Source: https://lh3.googleusercontent.com/ZcDhXsffBQ/3ReHRoyXUenElxZm0SEeoNwHglashCom/ZcDhXLosbP2EQ=s114<br>Peof e&&(e=d.top(this.options.offset,e=d.top,f=d.bottom\_chis.\$element.offset();return<br>Pht.css("ton" "www.wi.org/selem

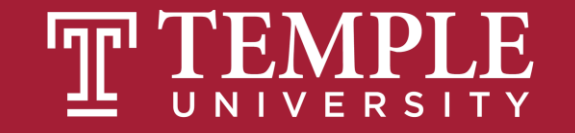

#### How to learn how to program

- **Program**
- **Program some more**
- **Program more after that**
- **Delete everything and program again!**

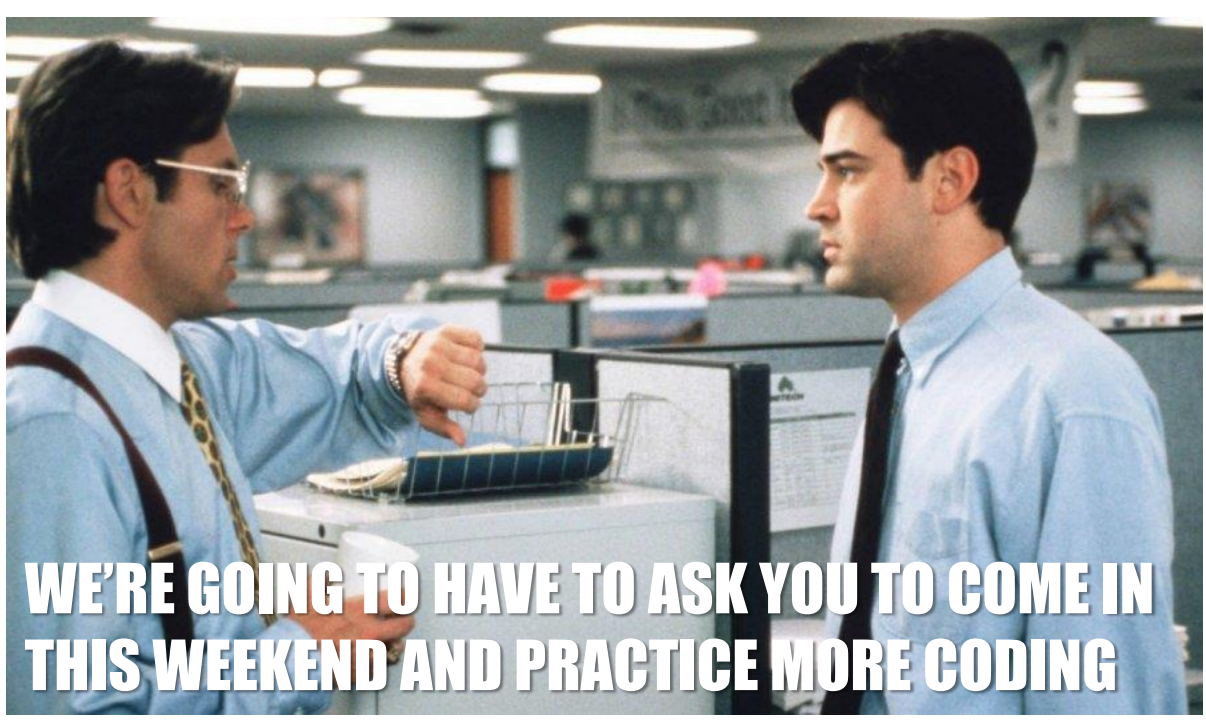

Source: Photofest: https://www.hollywoodreporter.com/review/office-space-review-1999-movie-1086336

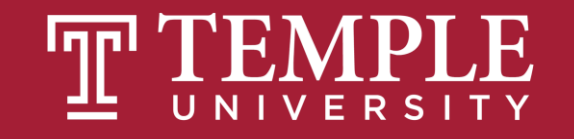

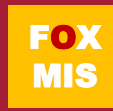

# **"To err is human**, **but to really foul things up you need a computer***.* **"**

- Paul R. Ehrlich

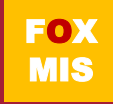

### Managing Expectations

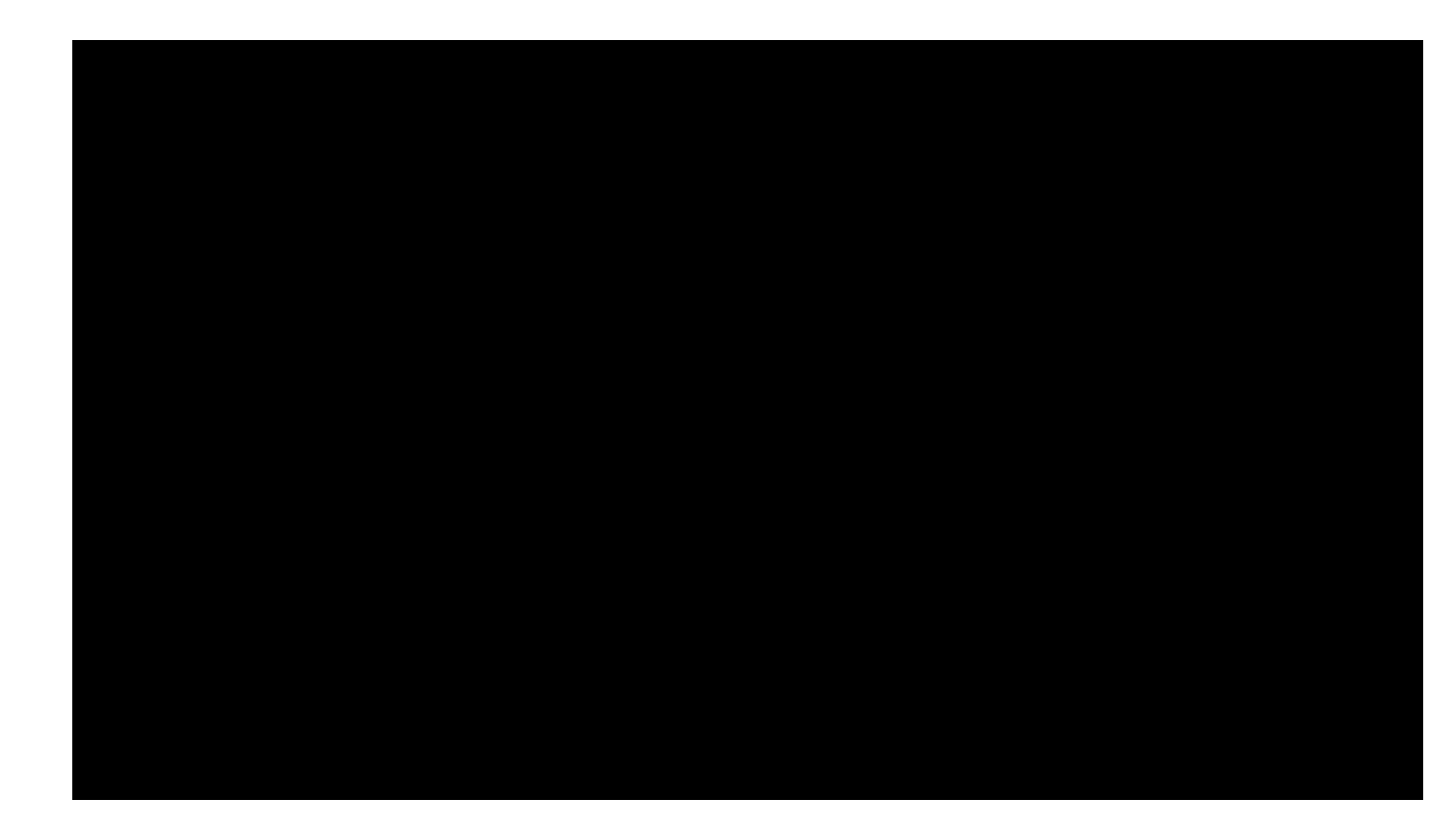

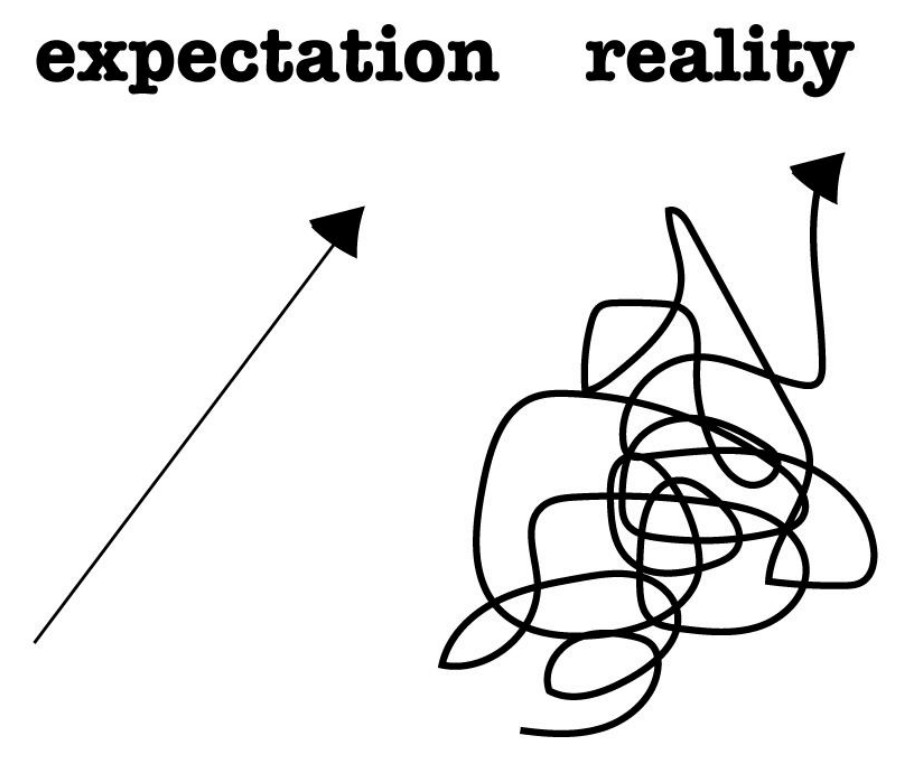

https://www.futuredesigncoaching.com/single-post/2017/12/12/When-Expectation-and-Reality-are-Misaligned

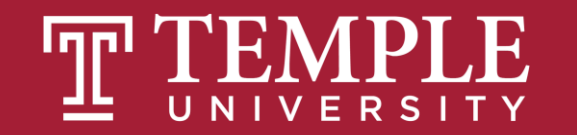

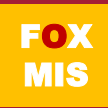

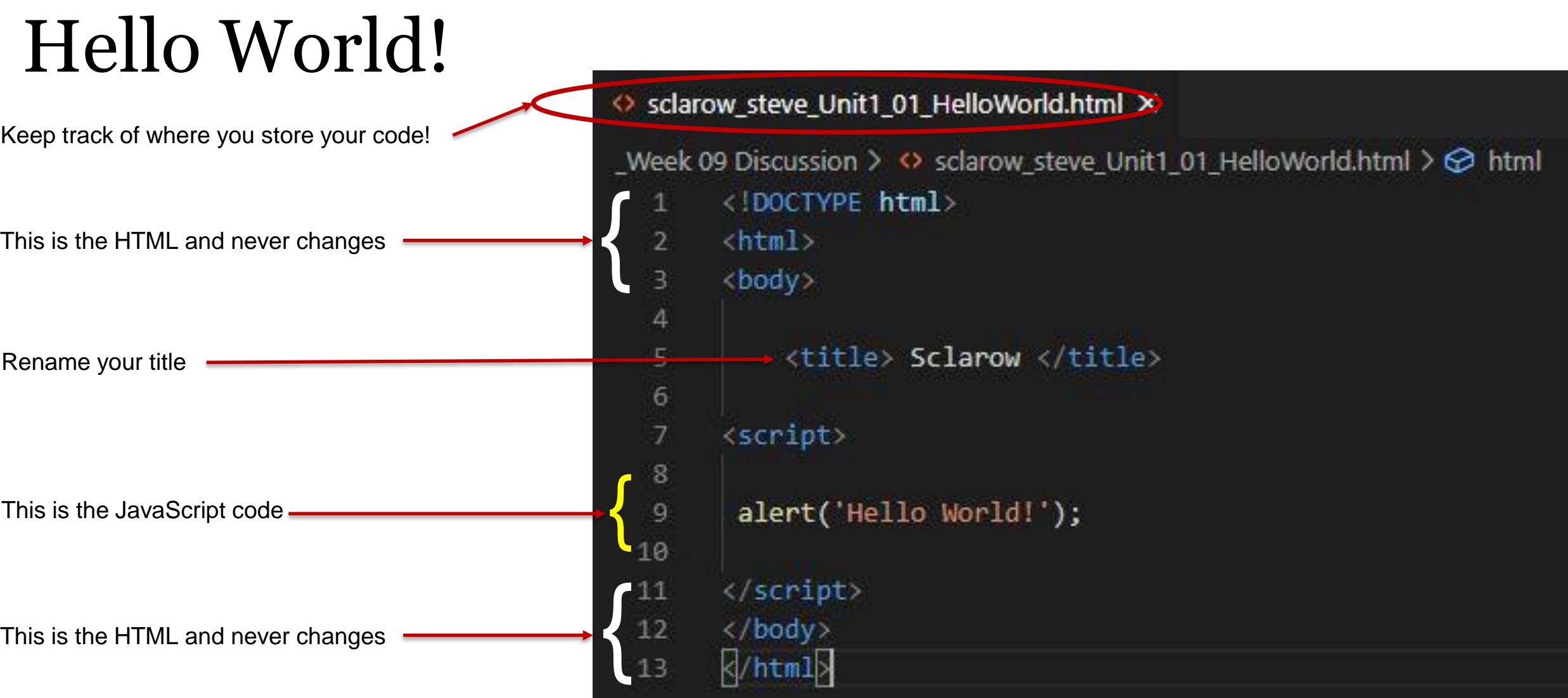

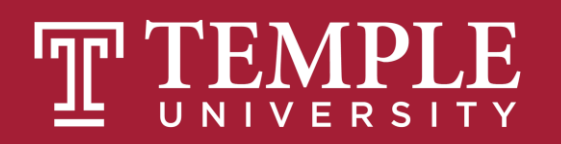

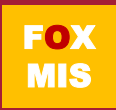

### Hello World!

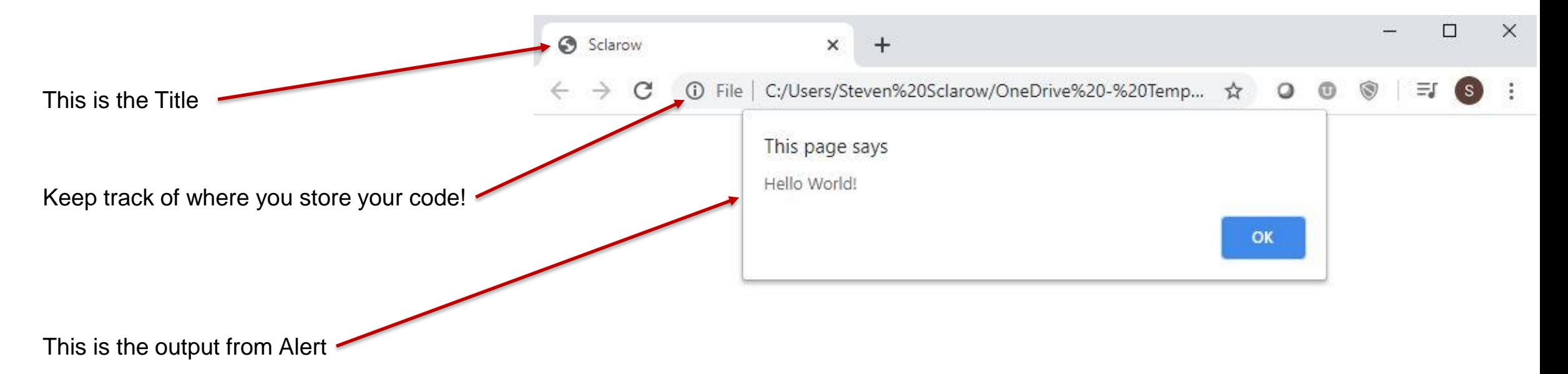

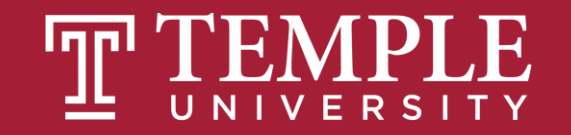

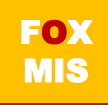

## Coding Tools

- **To code, we will need a text editor:**
	- **[Installing-VS-Code-Windows](https://tuprd-my.sharepoint.com/:b:/g/personal/tue28808_temple_edu/EVEpHKZHD-FBgyvtfEKMoJABWUuHTYdg8_KHnx-94RBlGw?e=rd69Qf)**
	- **[Installing-VS-Code-Mac-OS](https://tuprd-my.sharepoint.com/:b:/g/personal/tue28808_temple_edu/EWsJQv9lvvVFhdox5ZRy4wUByTvNcgHU-lNLSk4o6UXPIw?e=Xls1aY)**
- **We need a browser to view our work.**
	- **Make CHROME your default browser**

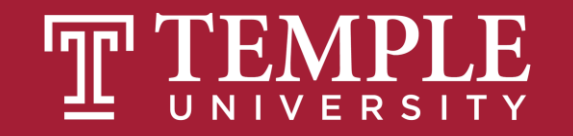

## File Download: PC

- **Create a folder on your hard drive**
	- **This is where your will save all of your coding files!**
- **Visit course site for the coding files**
- **Download each week's coding files into your new folder**
	- **You may need to "unzip" the files and extract them into your folder:**
		- **Mac help [\(just google it!\)](https://www.google.com/search?safe=active&rlz=1C1GGRV_enUS751US751&ei=qQD6XtmDNtiwytMPi_yCuAw&q=unzip+files+on+mac&oq=unzip+files&gs_lcp=CgZwc3ktYWIQARgBMgQIABBHMgQIABBHMgQIABBHMgQIABBHMgQIABBHMgQIABBHMgQIABBHMgQIABBHUABYAGDTdWgAcAF4AIABAIgBAJIBAJgBAKoBB2d3cy13aXo&sclient=psy-ab)**
		- **PC help [\(just google it!\)](https://www.google.com/search?q=unzip+files&rlz=1C1GGRV_enUS751US751&oq=unzip&aqs=chrome.1.69i57j0l7.3415j0j7&sourceid=chrome&ie=UTF-8)**

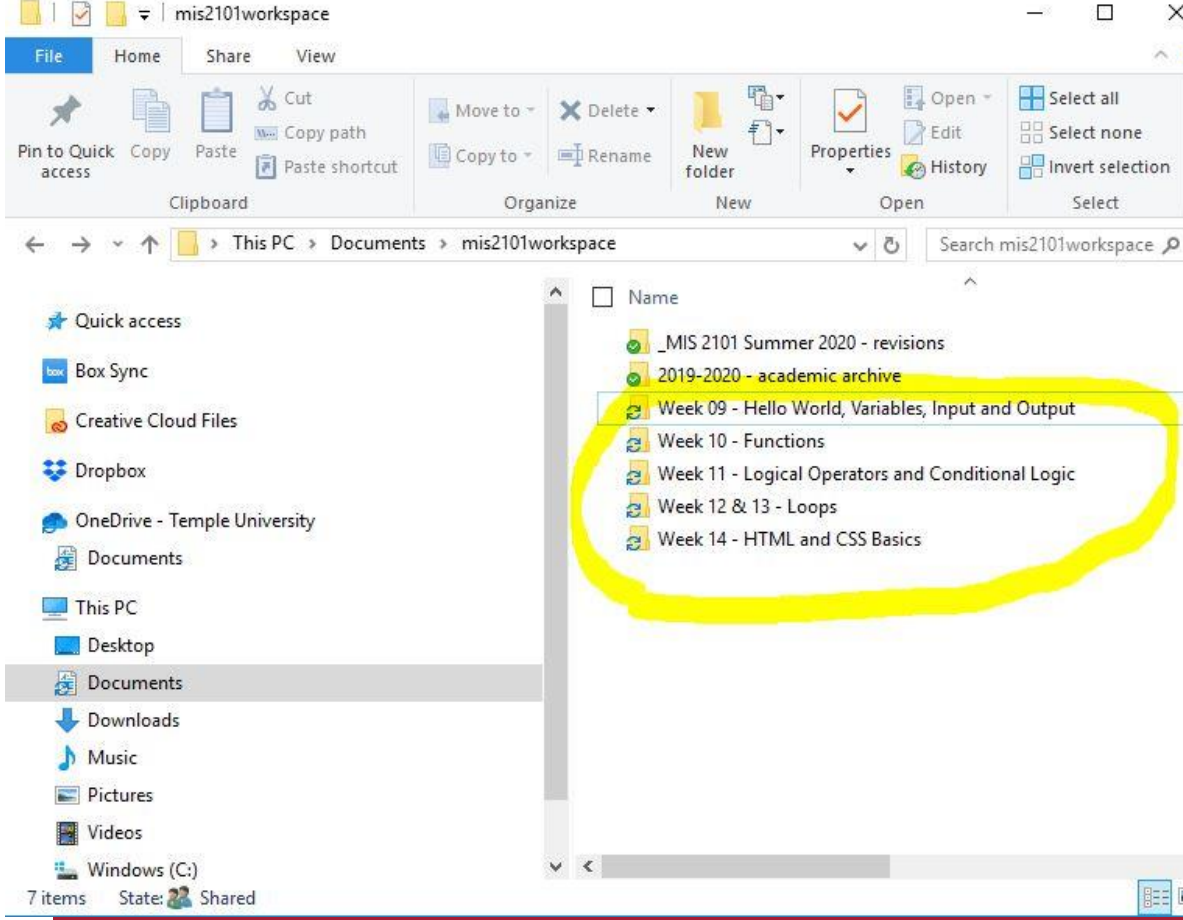

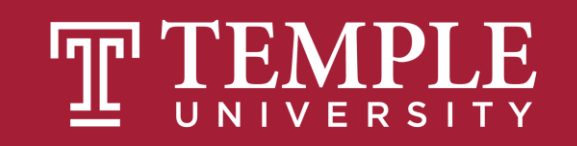

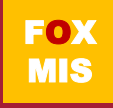

## File Download: Mac

- **Create a folder on your hard drive**
	- **This is where your will save all of your coding files!**
- **Visit course site for the coding files**
- **Download each week's coding files into your new folder**
	- **You may need to "unzip" the files and extract them into your folder:**
		- **Mac help [\(just google it!\)](https://www.google.com/search?safe=active&rlz=1C1GGRV_enUS751US751&ei=qQD6XtmDNtiwytMPi_yCuAw&q=unzip+files+on+mac&oq=unzip+files&gs_lcp=CgZwc3ktYWIQARgBMgQIABBHMgQIABBHMgQIABBHMgQIABBHMgQIABBHMgQIABBHMgQIABBHMgQIABBHUABYAGDTdWgAcAF4AIABAIgBAJIBAJgBAKoBB2d3cy13aXo&sclient=psy-ab)**
		- **PC help [\(just google it!\)](https://www.google.com/search?q=unzip+files&rlz=1C1GGRV_enUS751US751&oq=unzip&aqs=chrome.1.69i57j0l7.3415j0j7&sourceid=chrome&ie=UTF-8)**

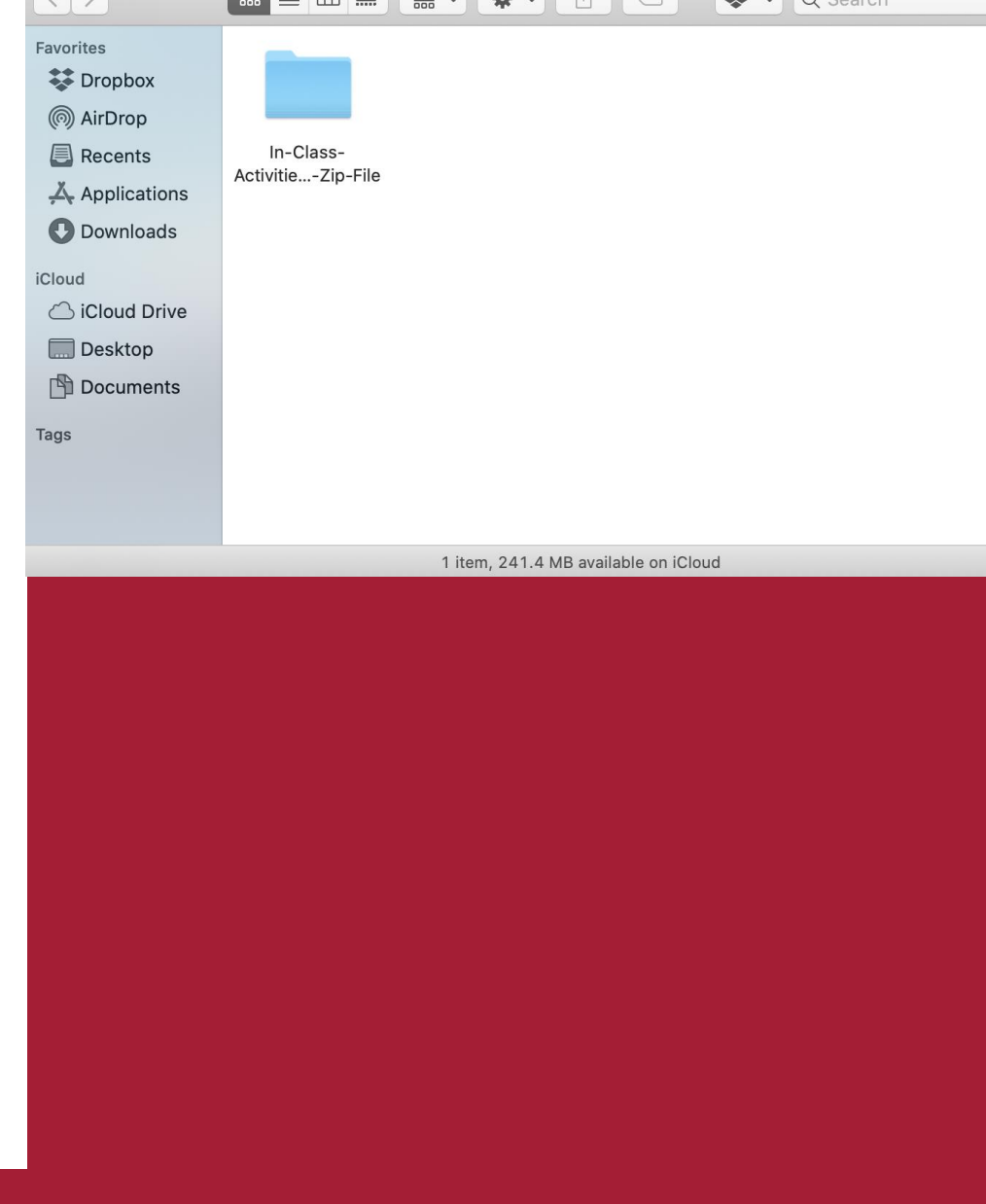

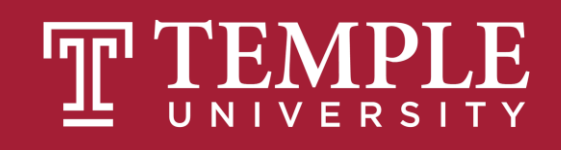

#### Coding Files AKA Starter Files

When you download the coding files, they are embedded in a zip file.

A zip file is essentially a folder with files. The files in the folder have been compressed so that they don't take up much space

You can look at a file inside a zip file, you can for instance open a .html file in Google Chrome.

HOWEVER, you cannot save a file that is stored inside a zip file.

So, in order to edit the coding files, you will have to copy them from the zip file and place them in a folder on your computer:

Select all the files in the zip file, copy them, and paste them in a sensibly named folder. E.g. "Week 10 Hello World Coding Files"

Make sure that you know **exactly** where your files are. You do not want to submit a wrong version of your answer file, and you don't want to edit the wrong version of your program!

## Working with the .html file

The html files that you will write Javascript in reside on your computer in a folder. This folder is also used as the workspace for VS Code. While in the folder, the file is edited by VS Code, and read by Google Chrome. After every edit you have to reload it in Chrome. You can do this by hitting the reload button, or by re-opening it while you are in VS Code. Save your file after every edit! Ctrl-C (Windows) or Command-C (Mac).

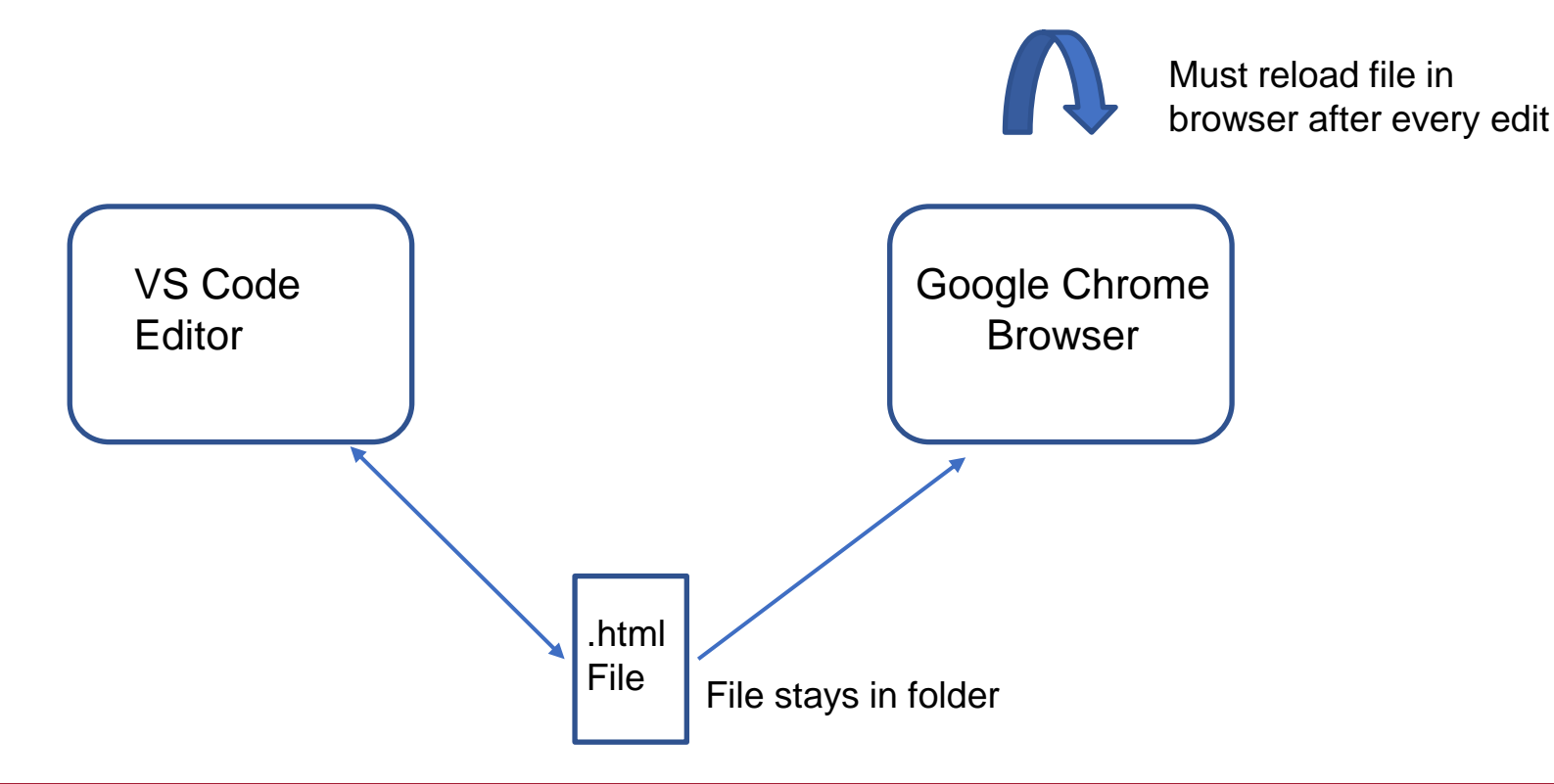

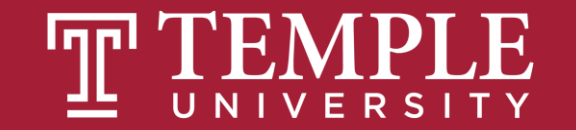

## File Naming Convention:

- **lastname\_firstname\_Unit1\_01\_HelloWorld.html**
	- **Sample renaming: doyle\_mart\_Unit1\_01\_HelloWorld.html**
- **Properly naming your file is very important!**
	- **Improperly named files will not receive points/credit (no exceptions)**
- **Always check that you are saving your files to the correct location**
- **Always verify that you are saving an .html file type**

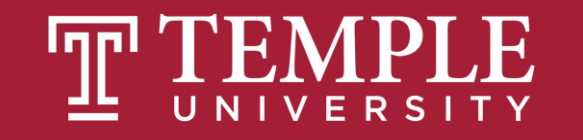

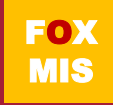

# **Let's Code Hello World!**

In-Class Activity lastname firstname Unit1\_01\_HelloWorld.html

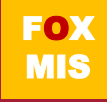

# **Values and Variables**

Week 5

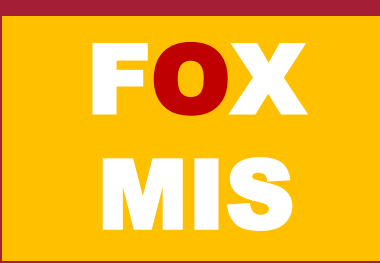

#### TIPS FROM MIS 2101 **VIRTUAL HELPDESK**

**Programming is the "Reading,** Writing and Arithmetic" of the Digital Age with Michelle Purnama

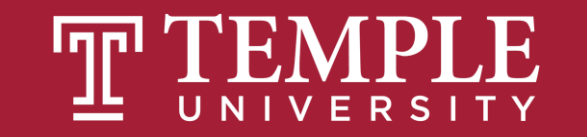

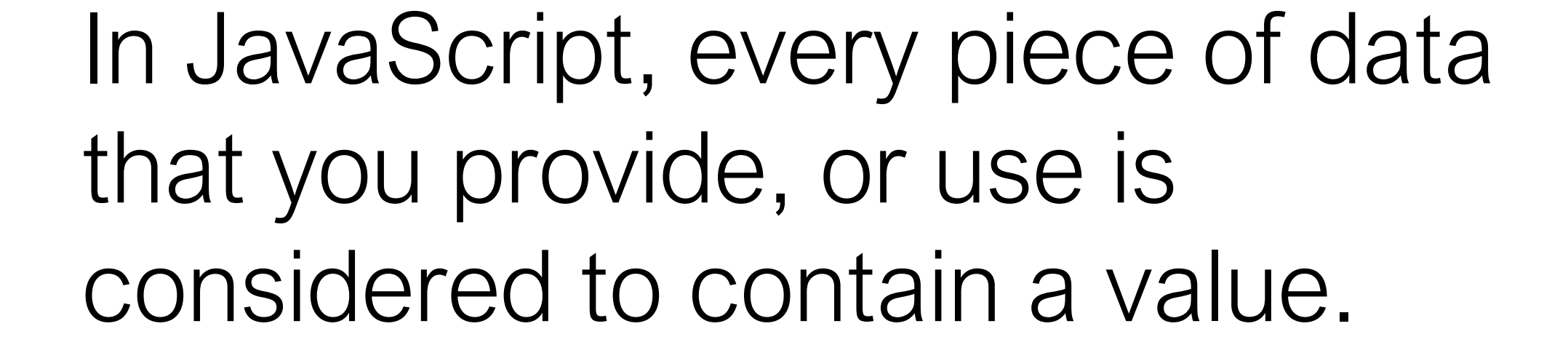

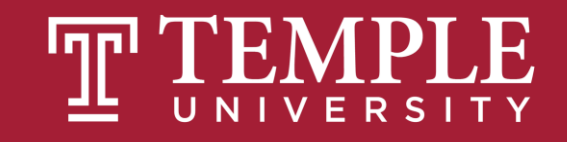

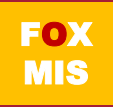

## We saw this example earlier…

alert("hello, world!");

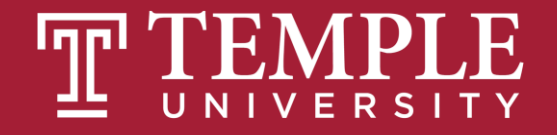

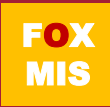

## These words have a specific representation under the covers. They are considered **values**.

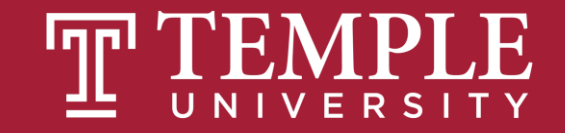

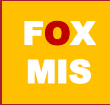

#### Values

Because you'll be working with values a whole lot, there are **two things** you need to simplify your life when working with them. You need to be able to:

1. Easily identify them

2. Reuse them without unnecessarily duplicating the value itself

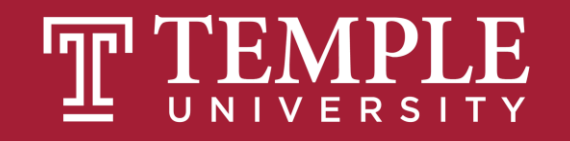

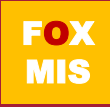

#### Variables

The way to use variables is by using the **var** keyword followed by the name you want to give your variable. Here is us declaring a variable:

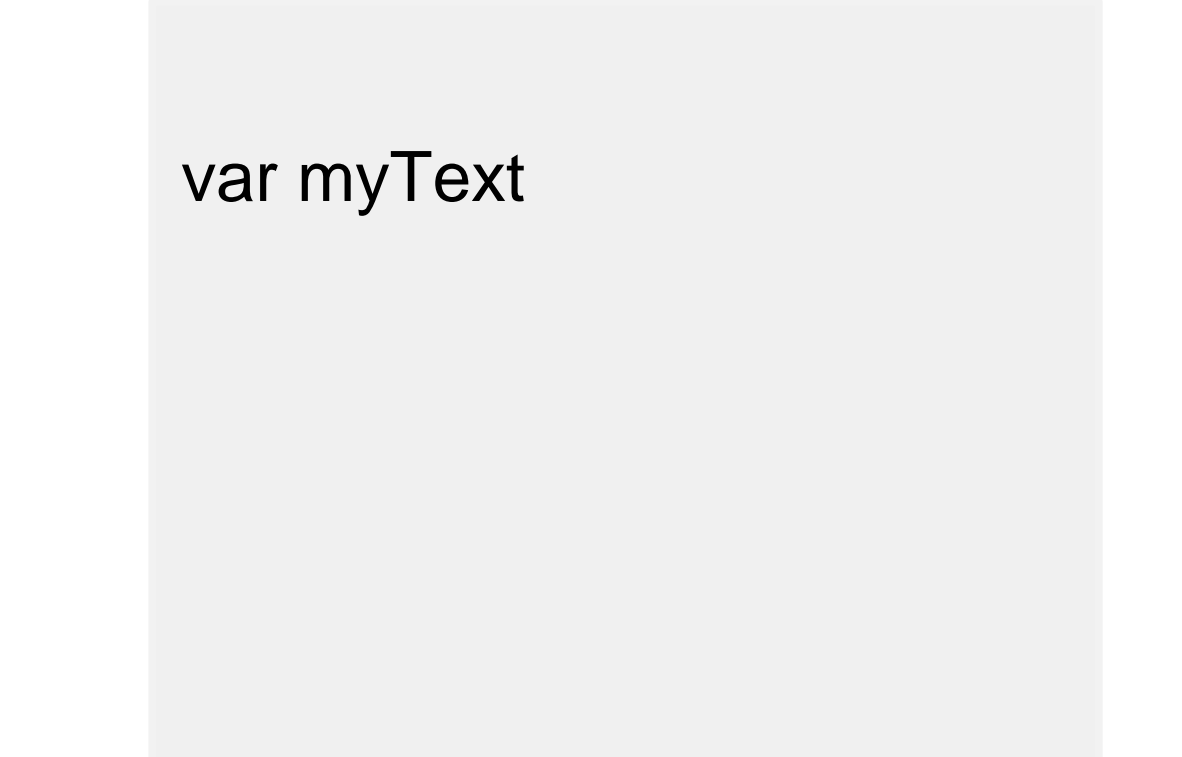

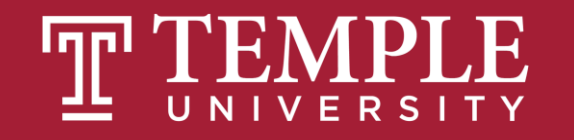

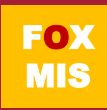

Right now, your variable has simply been **declared**. It doesn't contain a value. We can fix that by **initializing** our variable to a value like...

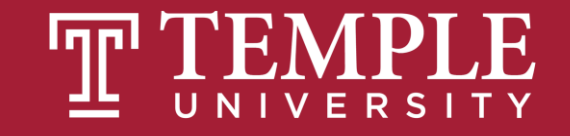

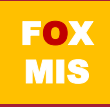

### Variables with Values

Our variable **myText** has now been initialized to the value of **hello, world!**

var myText = "hello, world!";

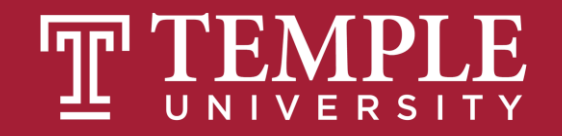

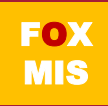

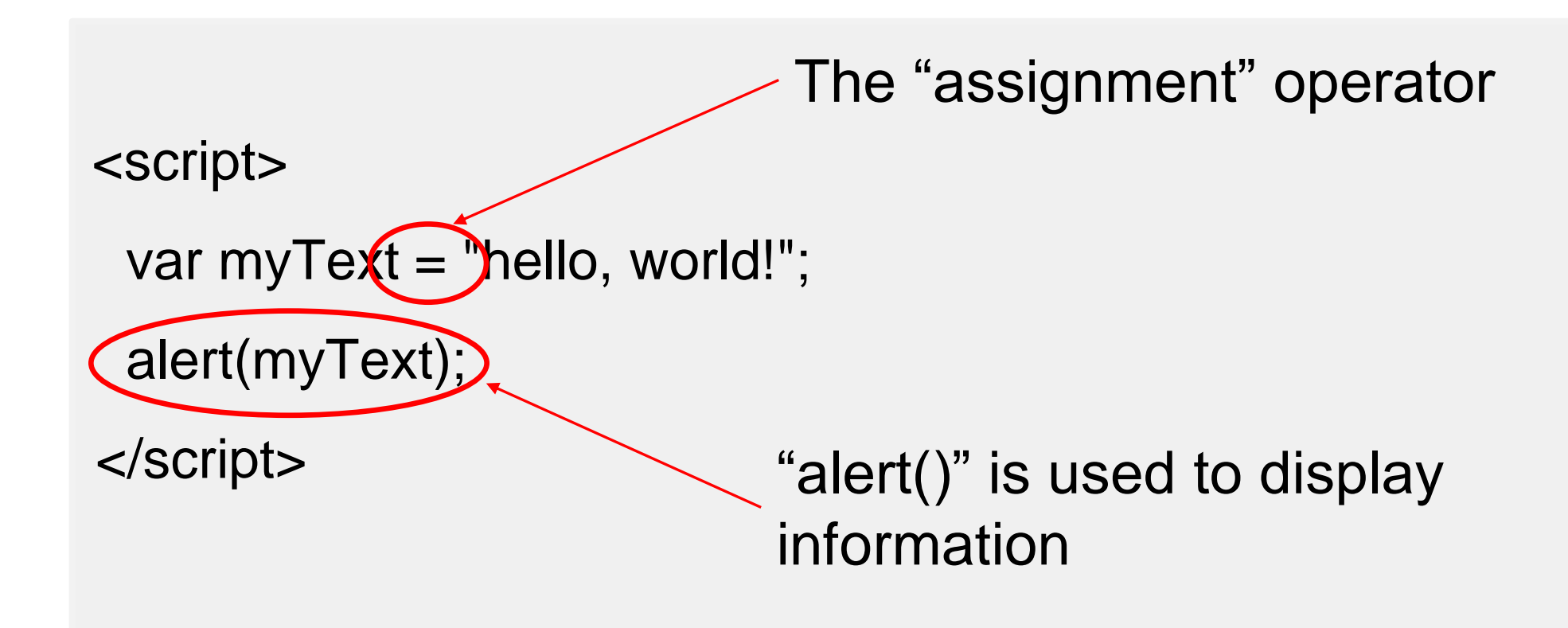

#### What gets displayed is **hello, world!**

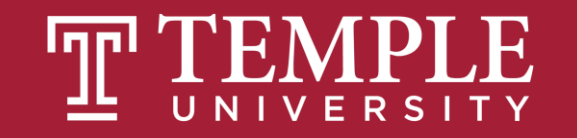

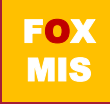

```
<script>
```

```
var myText = "hi everybody!";
 alert(myText);
</script>
```
What gets displayed now?

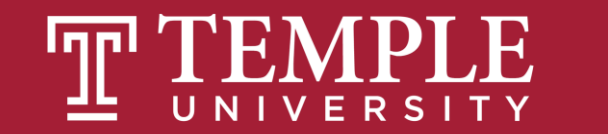

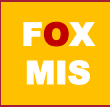

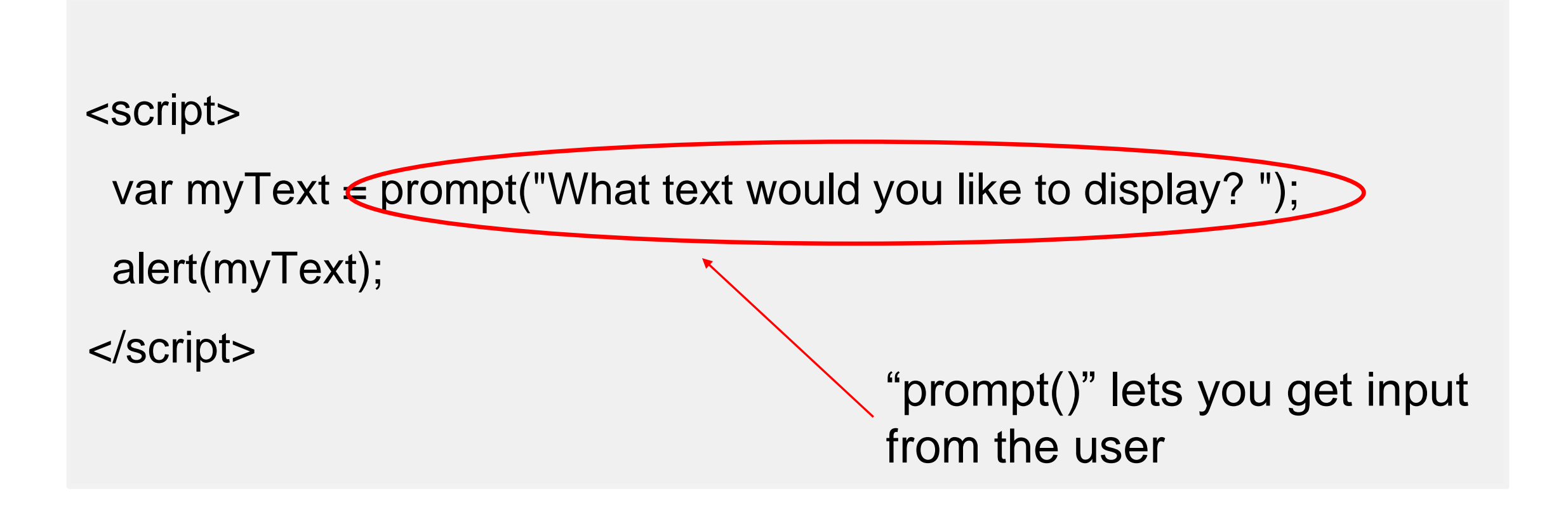

#### What gets displayed now?

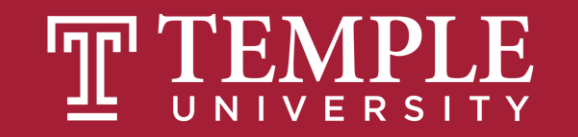

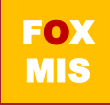

Throughout your code, wherever you referenced the **myText** variable, you will now see the new text appear.

For larger applications, this convenience with having just one location where you can make a change that gets reflected everywhere is a major time saver.

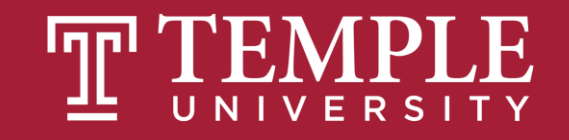

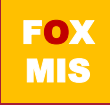

You have a lot of freedom in naming your variables however you see fit. Ignoring what names you should give things based on philosophical / cultural / stylistic preferences, from a technical point of view, JavaScript is **very lenient** on what characters can go into a variable name.

Note: JavaScript is case sensitive. If the variable is myText, it has to be referenced as myText not MYtEXT.

#### codecase my great variable name

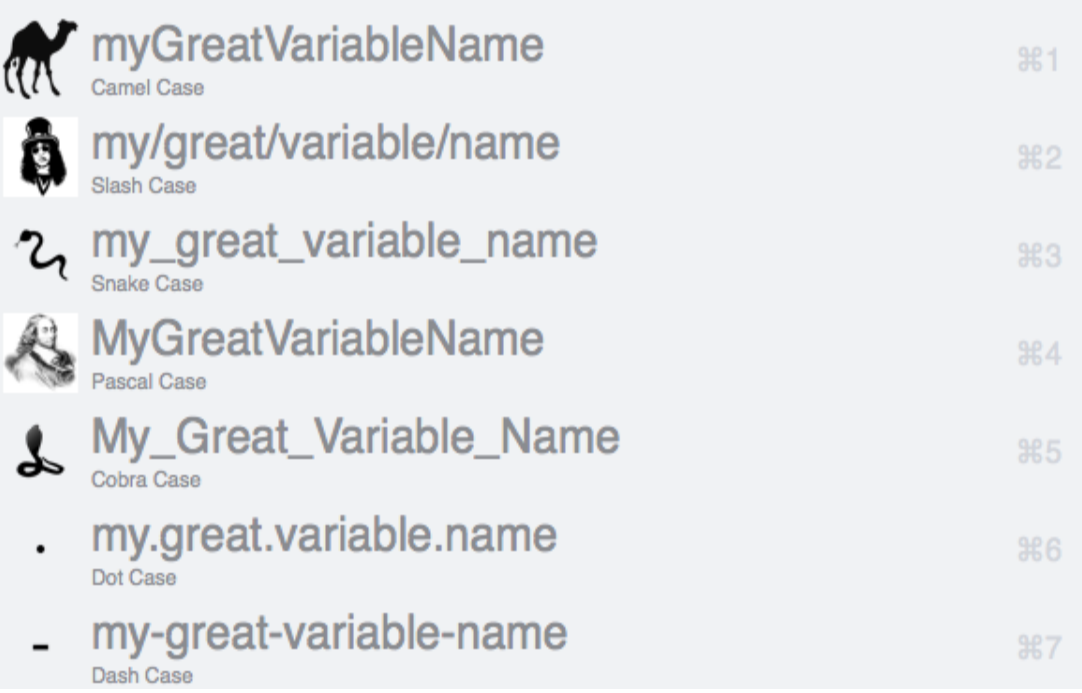

Source:

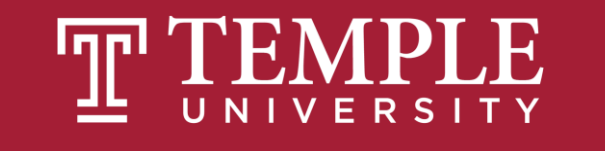

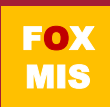
### **Basically, keep the following things in mind when naming your variable:**

- 1. Your variables can be as short one character, or they can be as long as you want - think thousands and thousands...and thousands of characters.
- 2. Your variables can start with a letter, underscore, or the  $\frac{1}{2}$  character. They can't start with a number.

- 3. Outside of the first character, your variables can be made up of any combination of letters, underscores, numbers, and \$ characters. You can also mix and match lowercase and uppercase to your heart's content.
- 4. Spaces are not allowed.

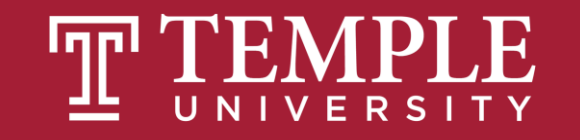

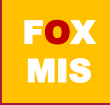

#### var myText;

var \$;

var r8;

var \_counter;

var \$field;

var thisIsALongVariableName\_butItCouldBeLonger;

var \_\_\$abc;

```
var OldSchoolNamingScheme;
```
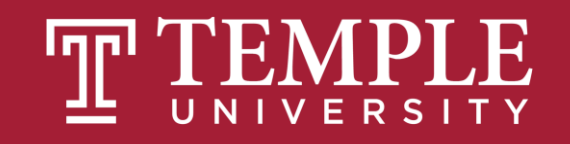

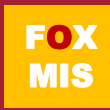

### Which of the following is not a valid variable name?

- **1. myBest\_variable**
- **2. myBest\$Variable**
- **3. myBest variable**
- **4. \_otherVariable**
- **5. \$Variable**
- **6. \$\_Variable**
- **7. my2ndVariable**
- **8. 2ndVariable**

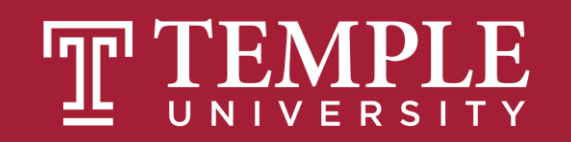

## Arithmetic operators

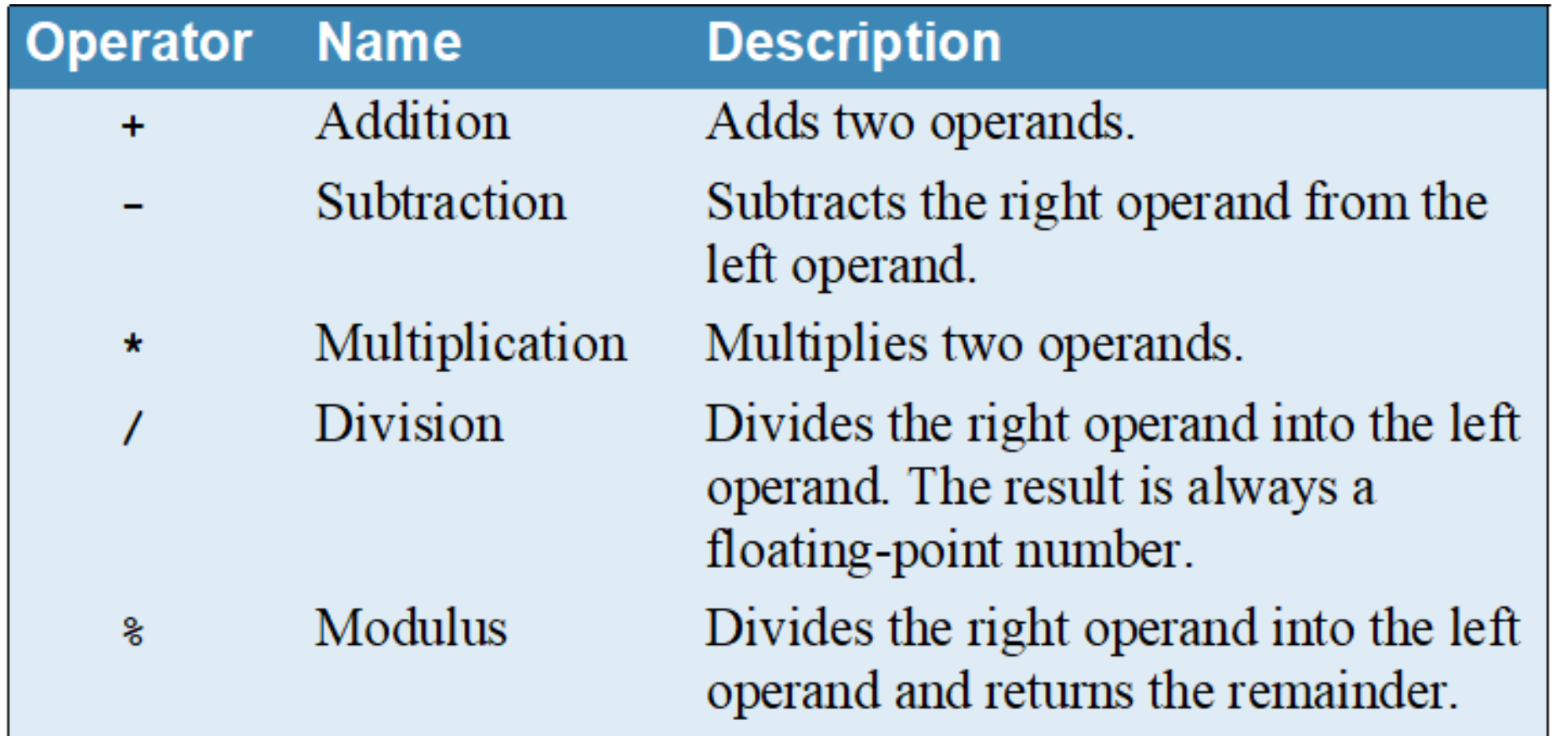

WARNING! This is *not* a complete list.

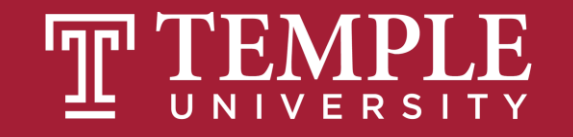

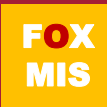

```
subtotal = 200;
taxPercent = .05;
taxAmount = subtotal * taxPercent; // 10
total = subtotal + taxAmount; // 210
```
### **Code that calculates the perimeter of a rectangle**

```
width = 4.25;
length = 8.5;
perimeter = (2 * width) + (2 * length)
                                   // (8.5 + 17) = 25.5
```
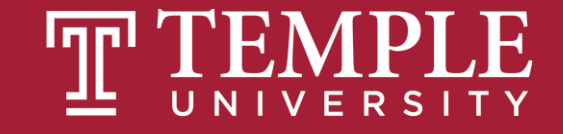

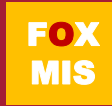

### Concatenation operator

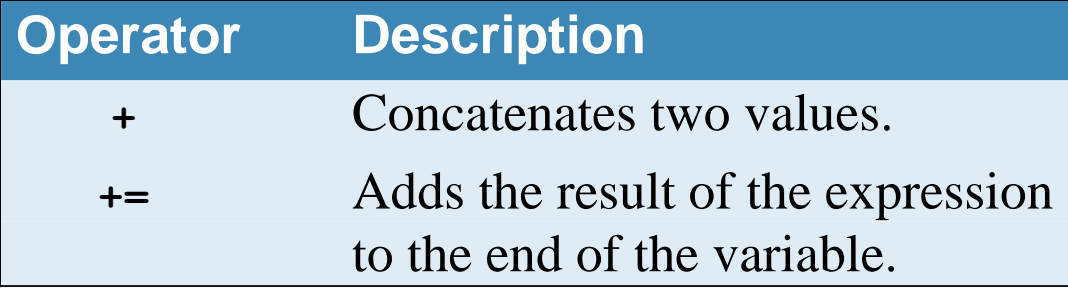

### **How to concatenate string variables with the + operator**

```
var firstName = "Grace", lastName = "Hopper";
var fullName = lastName + ", " + firstName;
                           // fullName is "Hopper, Grace"
```
#### **How to concatenate string variables with the += operator**

**var firstName = "Grace", lastName = "Hopper"; var fullName = lastName; // fullName is "Hopper" fullName += ", "; // fullName is "Hopper, " fullName += firstName; // fullName is "Hopper, Grace"**

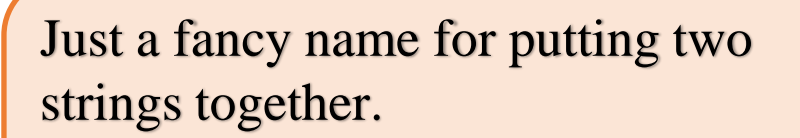

Concatenation is a very common task!

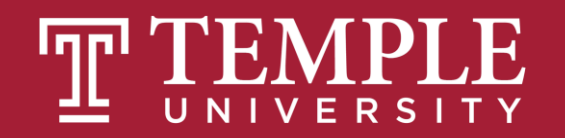

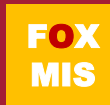

## Prompt(), addition and concatenation

- **Prompt always returns a string**
- **If the string looks like a number, JavaScript will convert the string to a number to do arithmetic**
- **JavaScript doesn't always do what you expect when using the "+" operator because it is used to perform addition when dealing with numbers and concatenation when dealing with strings**
- **If JavaScript isn't converting strings to numbers as you expect, use parseInt() for whole number or parseFloat() for decimal to convert them**

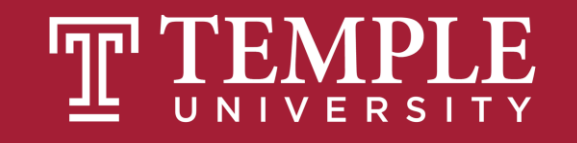

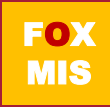

```
<!DOCTYPE html>
\exists<html>
                                                                         This page says
\exists<body>
                                                                         what is the first number?
\exists<script>
                                                                          \overline{2}var number1 = prompt("what is the first number?");This page says
 var number2 = prompt("what is the second number?");
                                                                              what is the second number?
 var product = numberl * number2;
                                                                               \overline{\mathbf{3}}This page says
 alert (numberl + " times " + number2 + " is " + product);
                                                                                 2 times 3 is 6
 var sum = number1 + number2;
                                                                                    This page says
alert (numberl + " plus " + number2 + " is " + sum);
                                                                                    2 plus 3 is 23
                                                                                                                             OK\vdashk/script>
⊦</body>
- </html>
```
**Output if JavaScript doesn't convert the number to a number**

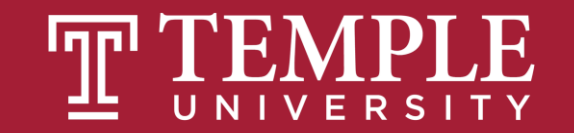

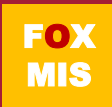

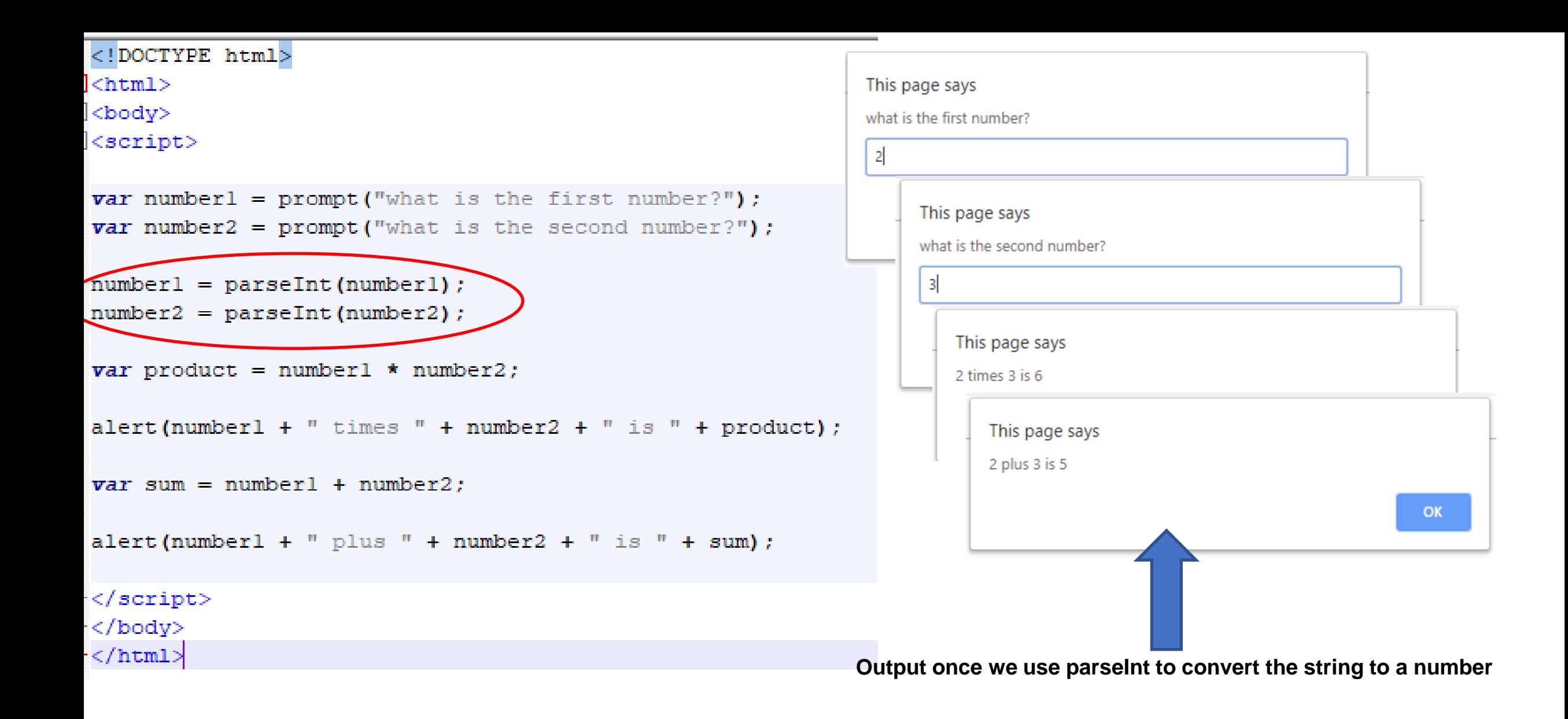

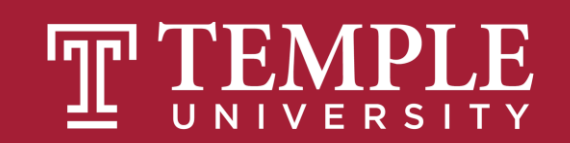

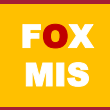

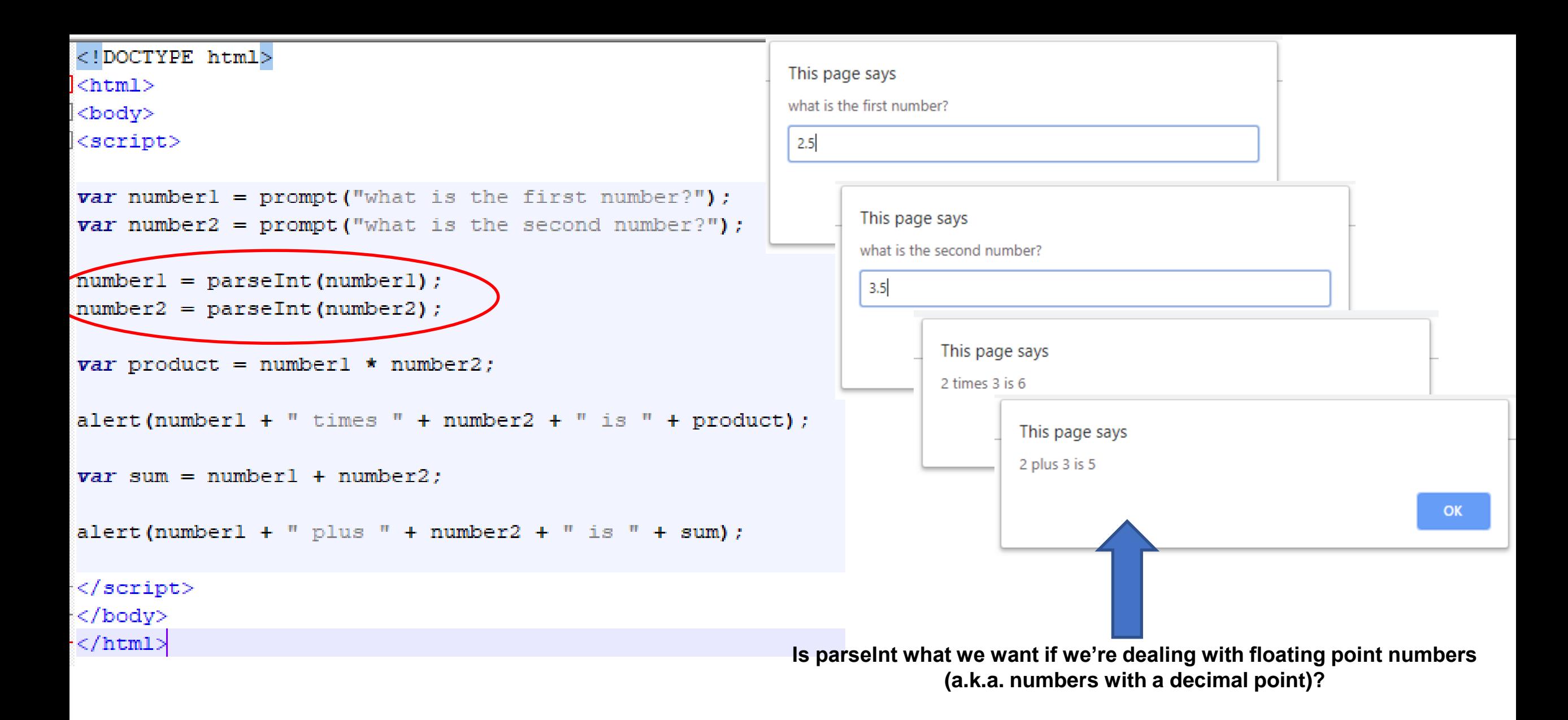

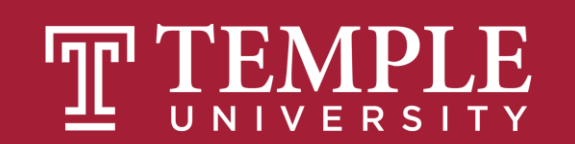

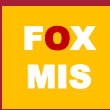

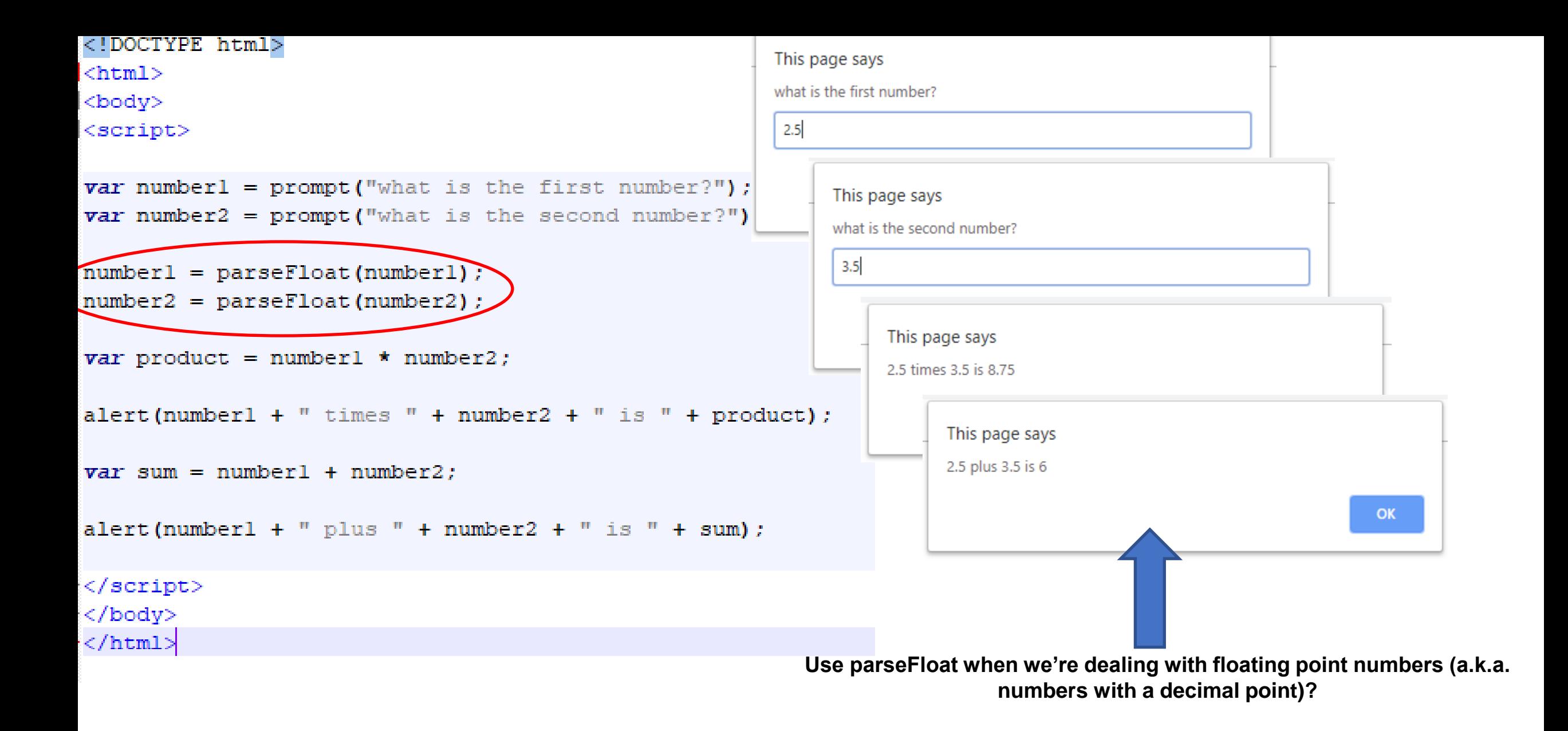

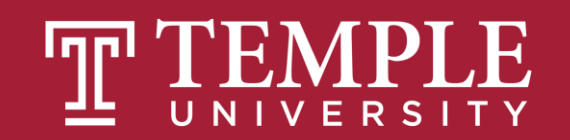

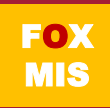

### How to write a program in 3 easy steps!

Understand the Problem

If you don't REALLY understand the problem, you'll never in a million years write a program that solves the problem

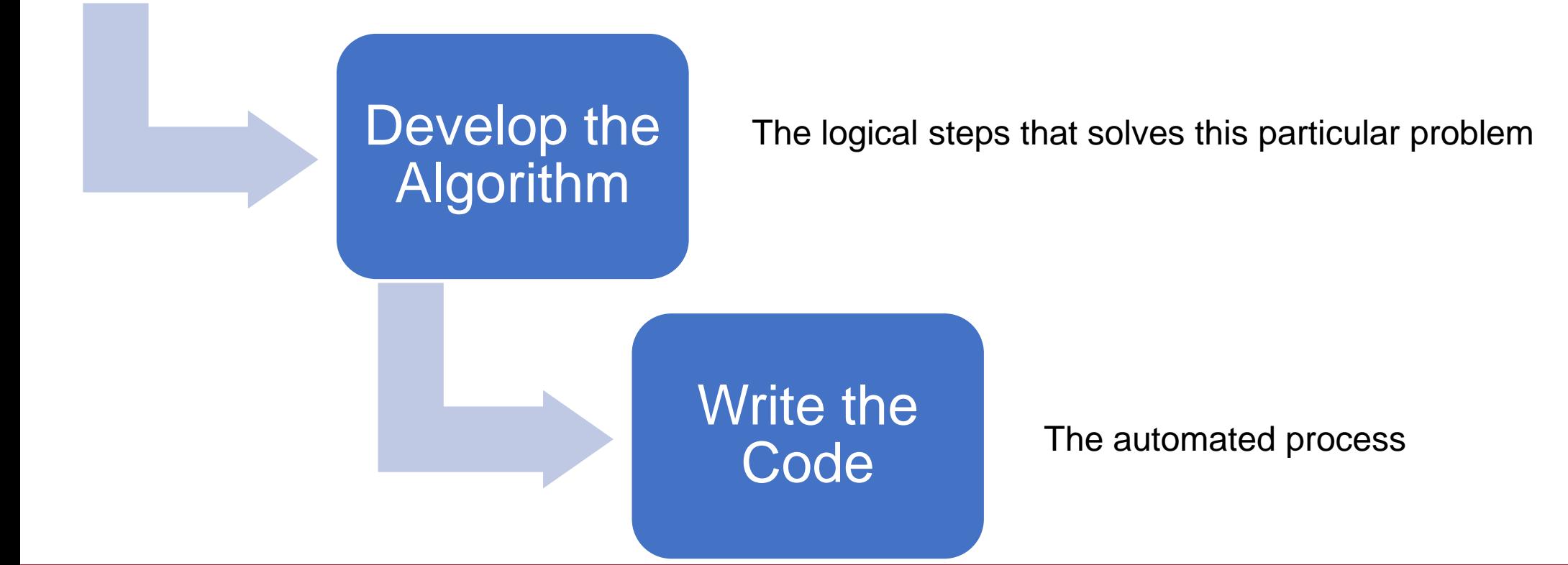

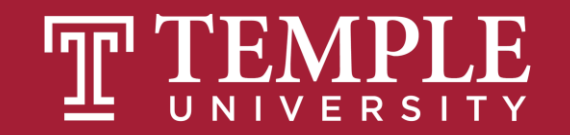

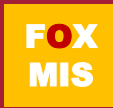

## The only part that is language specific…

- Once you have the algorithm (the hard part!), translating the algorithm to a particular programming language is fairly easy. If writing the code seems difficult, your problem is usually a bad algorithm!
- You can use lots of different languages. Some languages do some things better than others but they all do the same basic things.
- **In this class we will be using JavaScript, the de-facto standard for applications that run in a browser.**

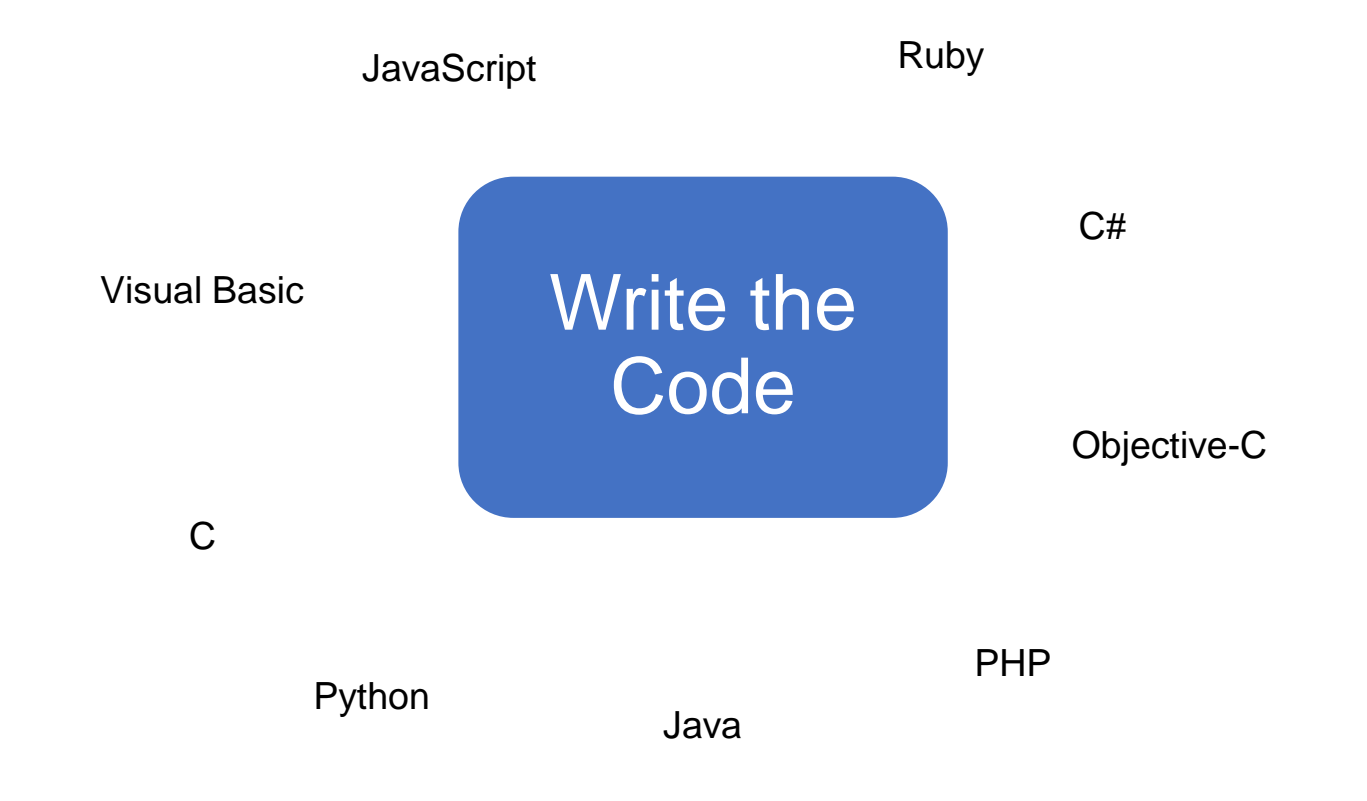

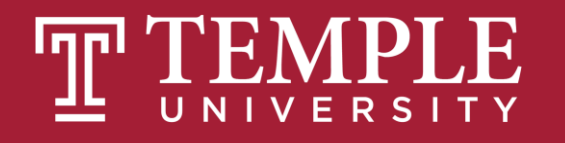

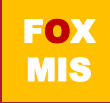

If Swim Lane diagrams model processes and

If a program is just an automated process

Can we use a similar technique to model automated processes?

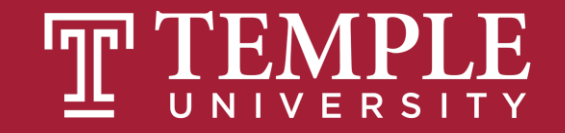

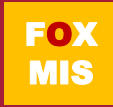

**Pair programming** is an agile software development [technique in which two pro](https://en.wikipedia.org/wiki/Agile_software_development)[grammers](https://en.wikipedia.org/wiki/Computer_programmer) work together at one workstation. One, the *driver*, writes [code](https://en.wikipedia.org/wiki/Source_code) while the other, the *observer* or navigator, [reviews](https://en.wikipedia.org/wiki/Code_review) each line of code as it is typed in. The two programmers switch roles frequently.

-Wikipedia

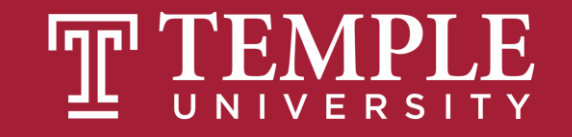

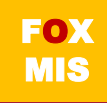

### **"Challenges"! = Practice this week!**

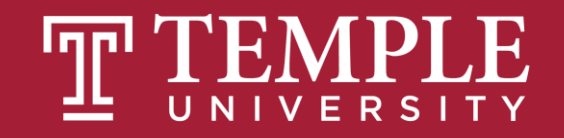

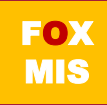

## **Challenges**

- **HelloWorld (already done)**
- **Address**
- **GuessANumber**
- **Profits**
- **LandCalculations**
- **TotalPurchases**

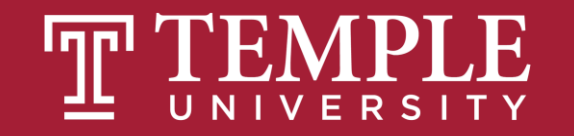

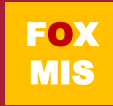

# **Diamond Peer Teacher Jack Granieri**

[Address Coding Walkthrough](https://www.youtube.com/watch?v=rQhxhfvJ530)

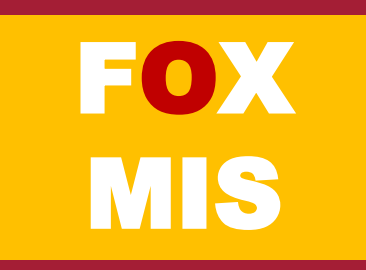

### The code: Address

#### <html> <body> <script>

var name = prompt("What is your name? "): var address = prompt("What is your street address?"); var city = prompt("What city do you live in?"); var state = prompt("What state do you live in? "); var zip =  $prompt("What is your zipcode?");$ var telephone = prompt("What is your telephone number? "); var major = prompt("What is your college major? ");

#### alert('Hello ' + name);

alert('from  $\pm$  address + ' ' + city + ', ' + state + ' ' + zip); alert('who can be reached at ' + telephone); alert('and is studying ' + major);

</script> </body> </html>

1. Make the tags: <html> for the html page, <body> for the content in the page, <script> for the code in the page.

2. Here we get the name from the user and store it in variable called name.

- "var" helps us make variables,
- "=" assigns the value to the variable
- "prompt" gets the data from the user.
- 3. "alert", displays a box on the browser with the information. Now display all the details

### 4. Close the tags

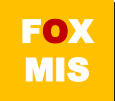

# **Diamond Peer Teacher Sean Boyer**

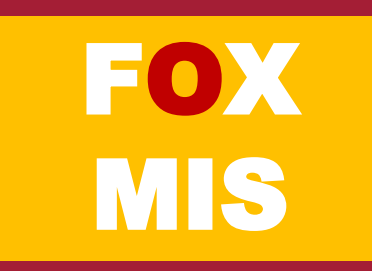

### The code: Profits

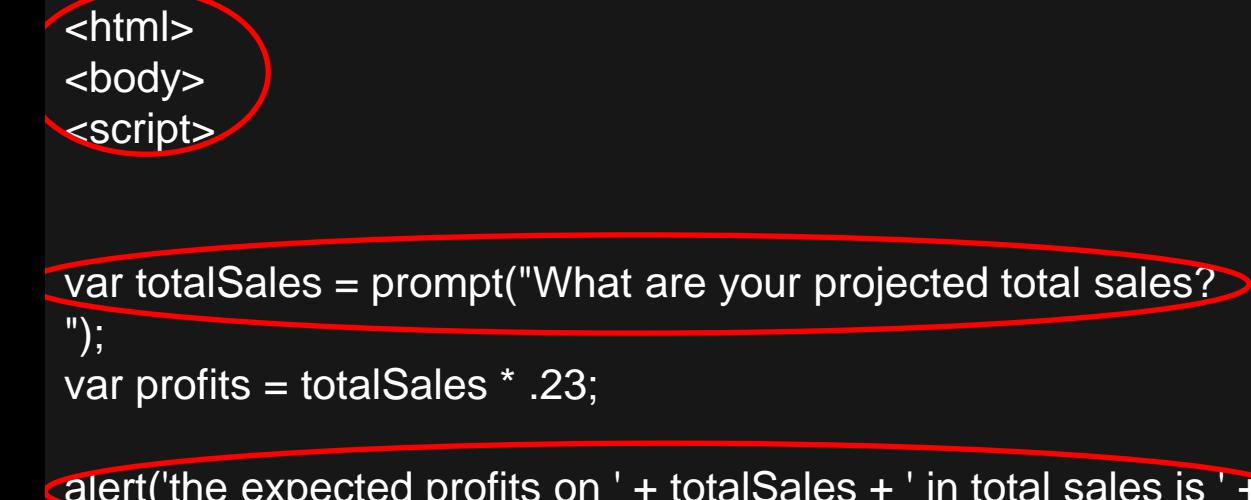

alert('the expected profits on ' + totalSales + ' in total sales is ' $\rightarrow$ profits);

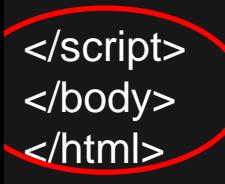

1. Make the tags: <html> for the html page, <body> for the content in the page, <script> for the code in the page.

2. Here we get the total sales from the user and store it in variable called totalsales.

- "var" helps us make variables
- "=" assigns the value to the variable
- "prompt" gets the data from the user.

3. "alert", displays a box on the browser with the information. Now display all the details

4. Close the tags

# **Diamond Peer Teacher Patrick Jurgelewicz**

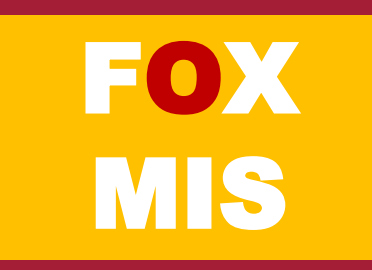

#### The code: GuessANumber

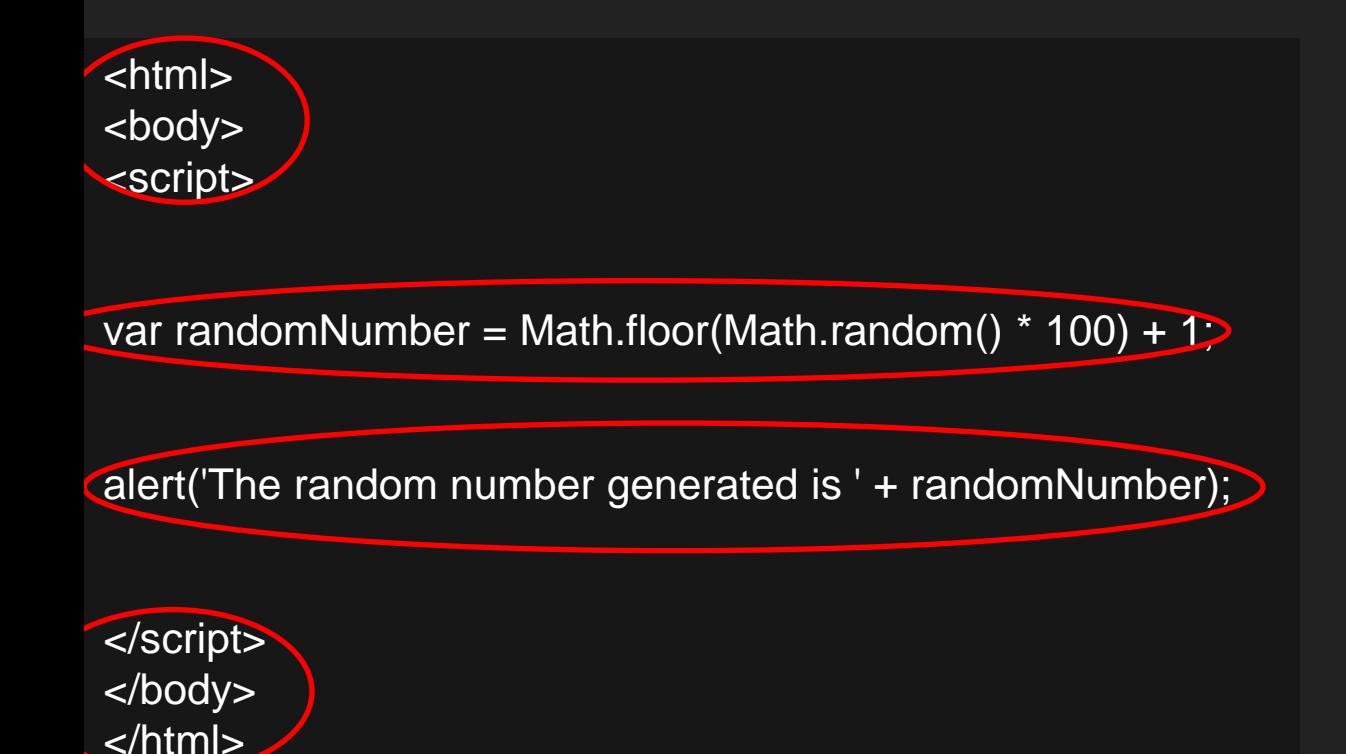

- 1. Make the tags: <html> for the html page, <body> for the content in the page, <script> for the code in the page.
- 2. Make a variable for random number. Then assign the random number equation to it.
	- "var" helps in creating a variable
- "=" helps in assigning the value to a variable.
- 3. Display the random number
- 4. Close the tags

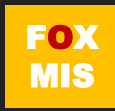

# **Functions**

Week 5

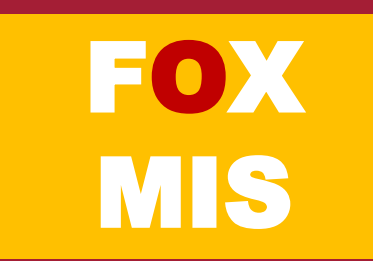

## What is a function in Excel?

- **=TODAY()**
- **=NOW()**
- **=SUM(A1,B1)**
- **=AVERAGE(A1:A10)**
- **=MIN(A1:A10)**
- **=MAX(A1:A10)**

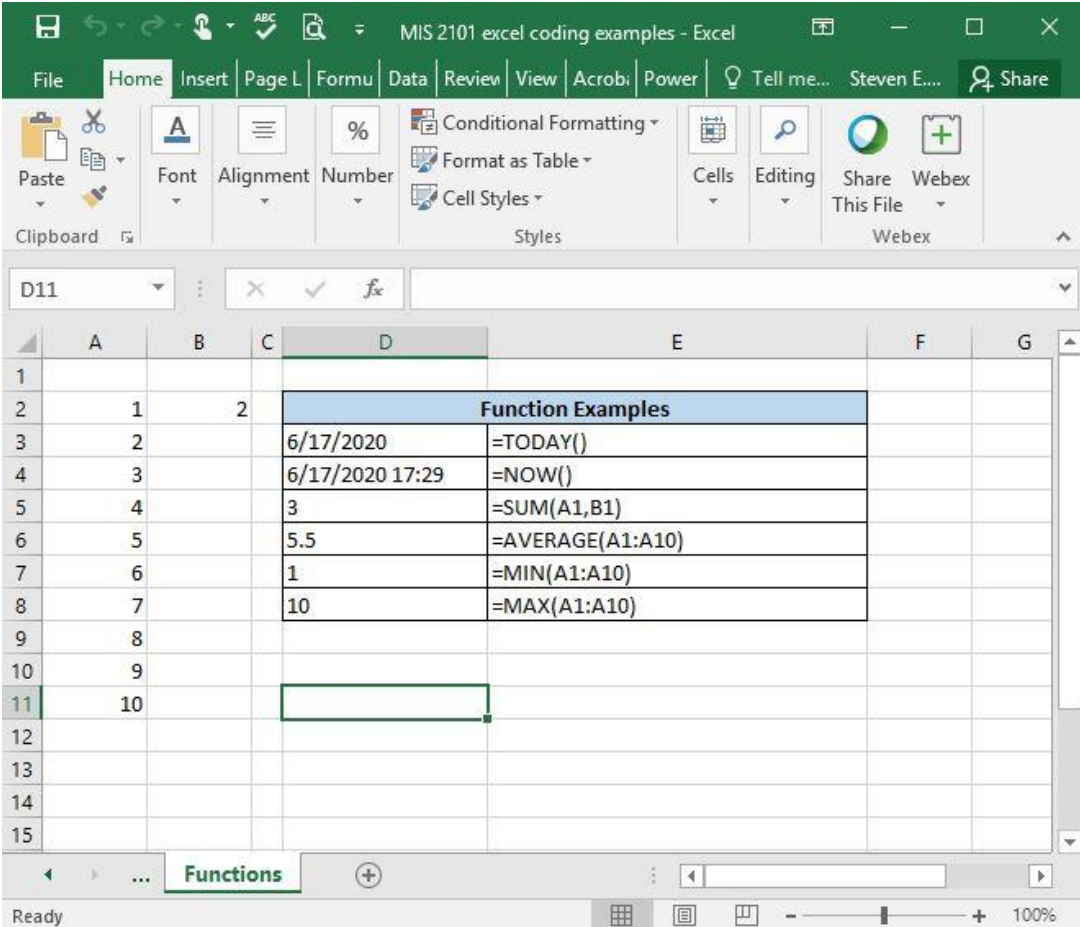

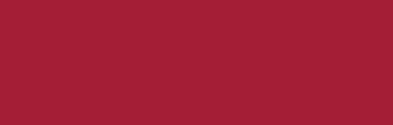

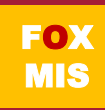

## What is a function in Excel? (cont.)

- **All functions**
	- **Have a name**
	- **Are passed zero or more pieces of information**
	- **Return a value**

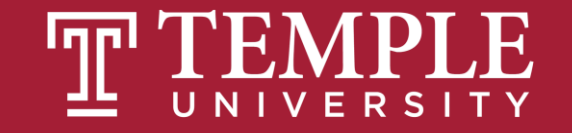

# **Functions** allow our code to be more maintainable and reusable!

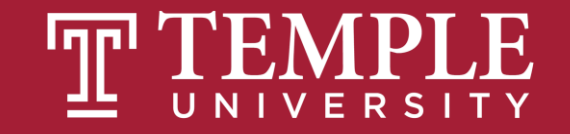

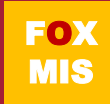

## What is a function in JavaScript?

- **A way to organize your code to make it easier to create, maintain and reuse**
- **All functions**
	- **Have a name**
	- **Are passed zero or more pieces of information**
	- **Return a value (usually)**
- **Main program just does basic input/output. All of the real work is packaged up and performed in functions**

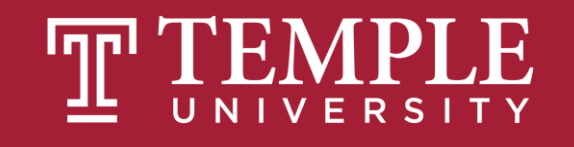

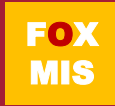

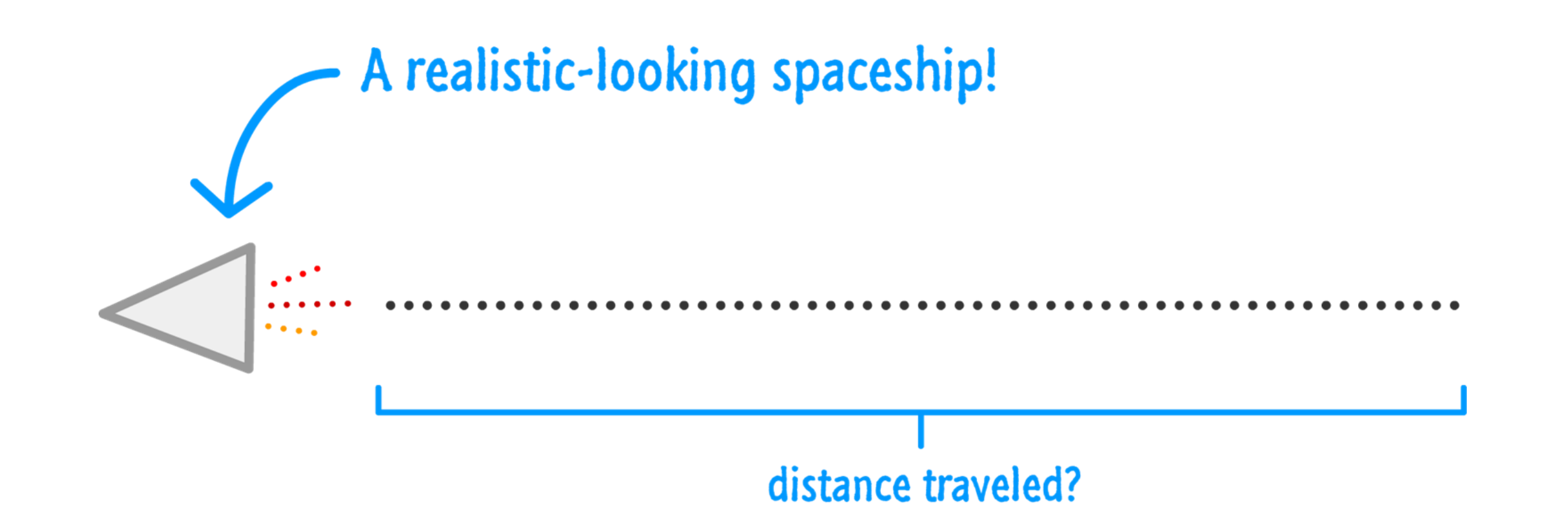

Source: JavaScript Absolute Beginner's Guide by Kirupa Chinnathambi

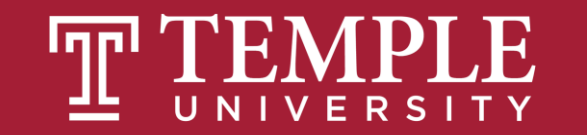

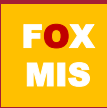

## $distance = speed \times time$

Source: JavaScript Absolute Beginner's Guide by Kirupa Chinnathambi

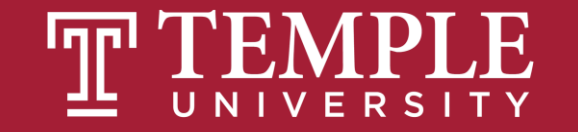

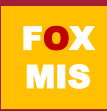

## **Meanwhile in JS Land**

That diagram can be turned into the following:

```
var speed = 10;
var time = 5;
alert(speed * time);
```
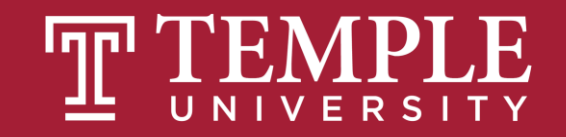

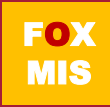

Let's say we have to calculate the distance multiple times.

### **Our code might look as follows.**

```
var speed = 10;
var time = 5;
alert(speed * time);
var speed1 = 85;
var time1 = 1.5;
alert(speed1 * time1);
var speed2 = 12;
var time2 = 9;
alert(speed2 * time2);
var speed3 = 42;
var time3 = 21;
alert(speed3 * time3);
```
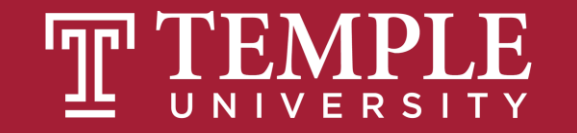

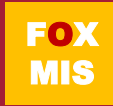

## **You should avoid unnecessarily repeating code.** It makes your life more complicated.

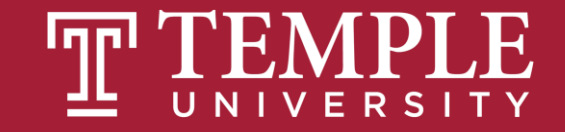

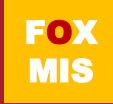

# This is where functions come in...

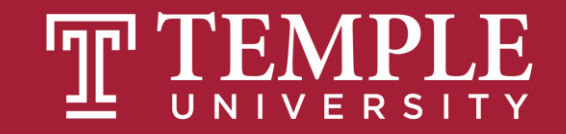

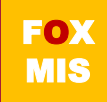

## **Meet the Function**

Using functions, the code we saw earlier can look like this:

```
function showDistance(speed, time) {
 alert(speed * time);
}
showDistance(10, 5);
showDistance(85, 1.5);
showDistance(12, 9);
showDistance(42, 21);
```
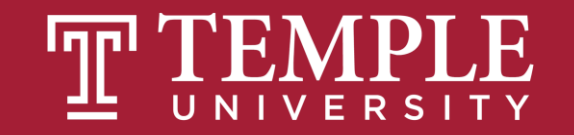

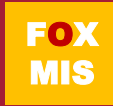

## **What exactly is a function?**

At a very basic level, a function is nothing more than a wrapper for some code. It does two things well:

1. Groups statements together

2. Makes your code reusable

You will rarely write or use code that doesn't involve functions!

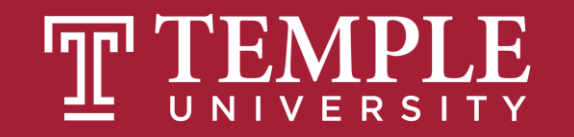
```
var speed = 10;
var time = 5;
alert(speed * time);
var speed1 = 85;
var time1 = 1.5;
alert(speed1 * time1);
var speed2 = 12;
var time2 = 9;
alert(speed2 * time2);
var speed3 = 42;
var time3 = 21;
alert(speed3 * time3);
```
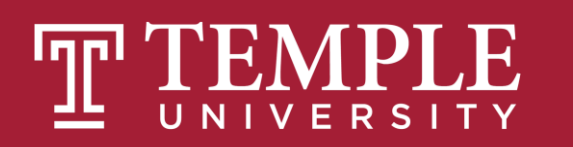

**function showDistance(speed, time) { alert(speed \* time); } showDistance(10, 5); showDistance(85, 1.5); showDistance(12, 9); showDistance(42, 21);**

**vs.**

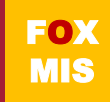

## **A Simple Function**

```
function sayHello() {
alert("hello!");
}
```
You have the **function** keyword, followed by your function name, some weird parentheses and brackets, and the code your function will run when called.

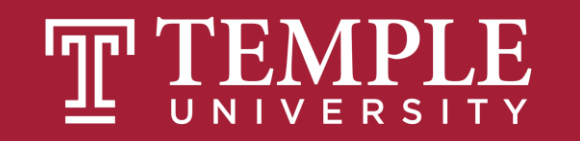

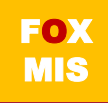

# **Calling a Function**

```
function sayHello() {
 alert("hello!");
}
sayHello();
```
The function call is typically the name the function you want to **call** (aka **invoke**) followed again by the parentheses.

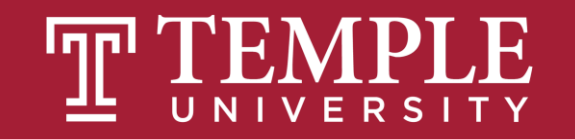

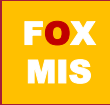

What exactly a function does can be customized. It doesn't have to be boring and predictable like what have seen so far. One way is by providing what are known as **arguments** where your function call contains some data that you pass into the function.

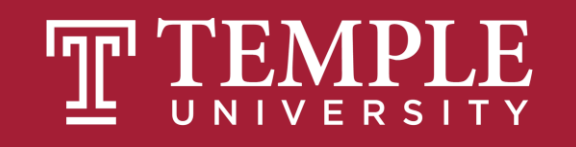

# **Hello, again!**

### The **showDistance** function takes two arguments: **speed**, **time**:

```
function showDistance(speed, time) {
 alert(speed * time);
}
showDistance(10, 5);
showDistance(85, 1.5);
showDistance(12, 9);
showDistance(42, 21);
```
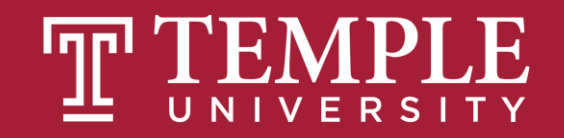

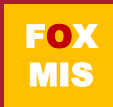

### the function

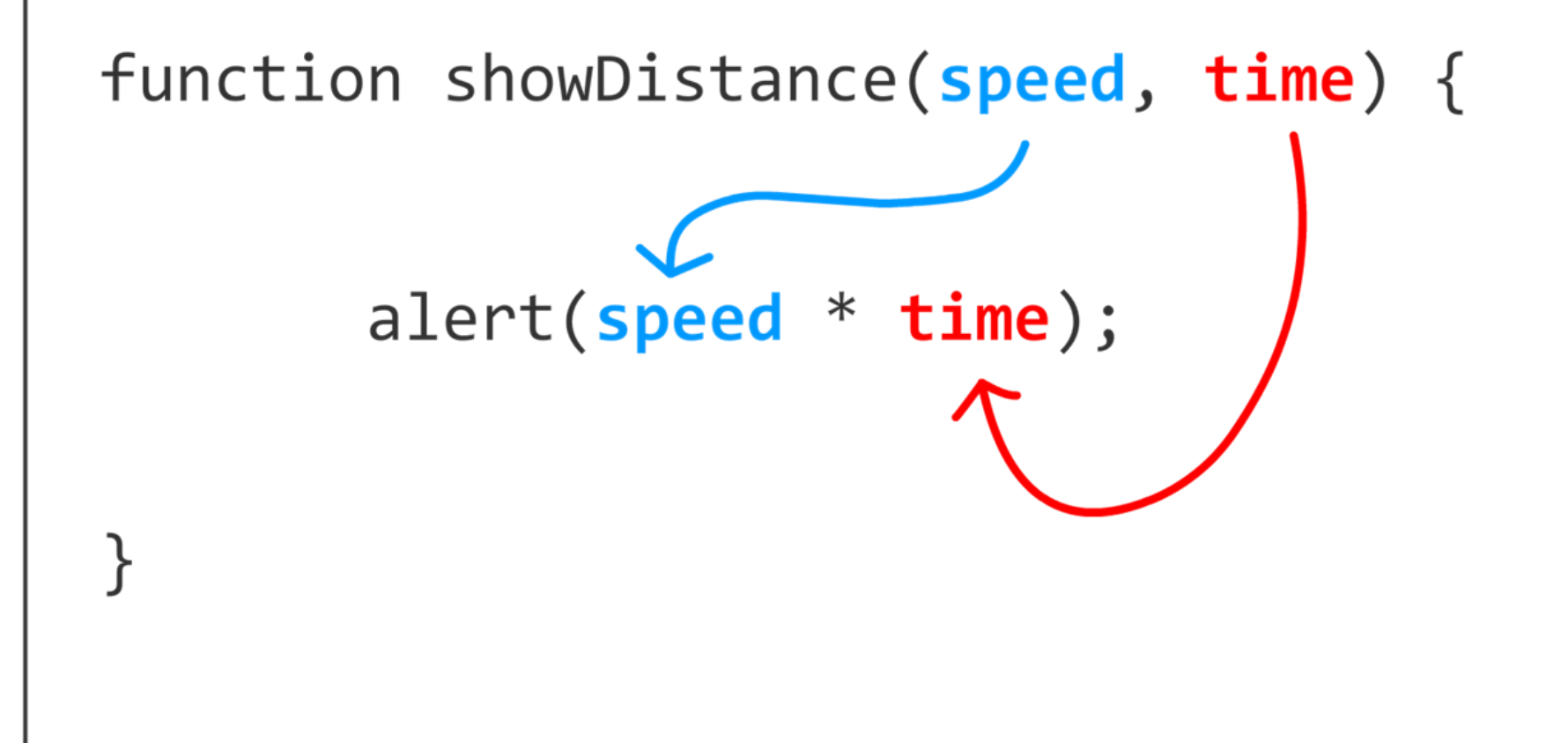

Source: JavaScript Absolute Beginner's Guide by Kirupa Chinnathambi

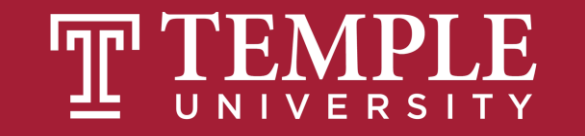

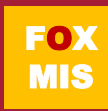

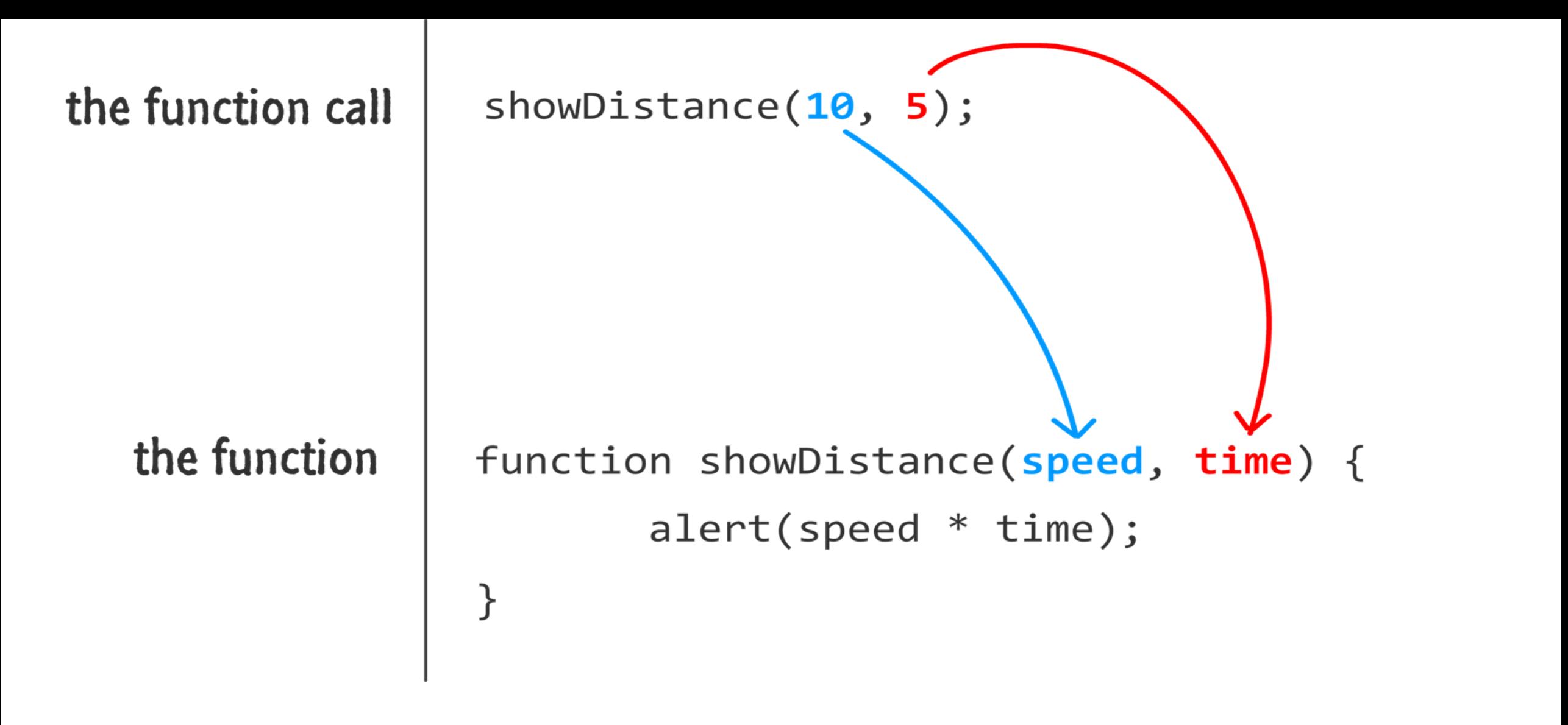

Source: JavaScript Absolute Beginner's Guide by Kirupa Chinnathambi

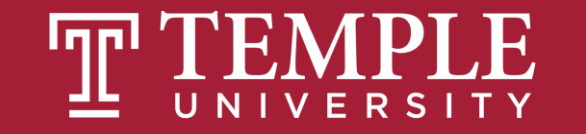

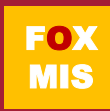

## **Returning Data**

```
function getDistance(speed, time) {
  var distance = speed * time;
  return distance;
}
var myDistance = getDistance(10, 5);
alert(myDistance);
```
The **return** keyword allows you to send data back to whatever called your function in the first place.

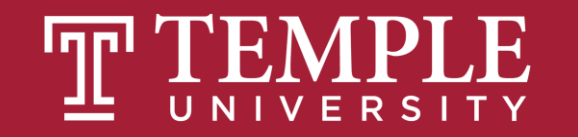

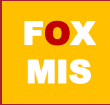

Once your function hits the **return** keyword, it stops everything it is doing at that point, returns whatever value you specified to the caller, and exits the function only. It does not exit the program!!!!

> No code in your function after **return** will run.

```
function getDistance(speed, time) {
  var distance = speed * time;
  return distance;
  if (speed < 0) {
      distance *= -1;
  }
}
```
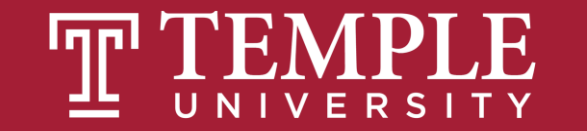

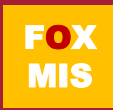

### **"Challenges"! = Practice this week!**

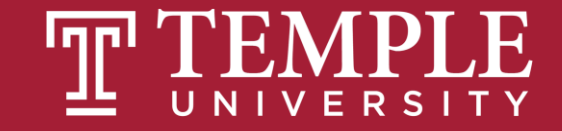

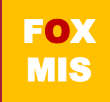

## **Challenges**

- **TotalDistance**
- **SalesTax**
- **MPG**
- **TipTaxTotal**
- **C2F**
- **IngredientAdjuster**

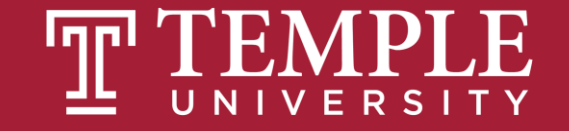

# **Diamond Peer Teacher Jack Granieri**

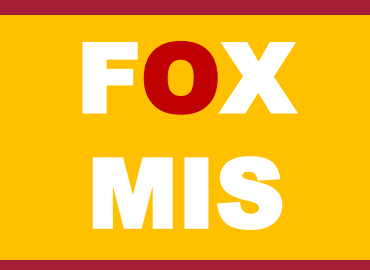

#### The code: Total Distance

<html> <body> <script>

}

function distanceTraveled(drivingSpeed, timeDriving) {

return drivingSpeed \* timeDriving;

var speed = prompt('How fast are you traveling in miles per hour? '); var time = prompt('How long are you driving at that speed in hours?")

alert('While driving at ' + speed + ' miles/hour, you will have traveled ' $\rightarrow$ distanceTraveled(speed, time) + ' miles in ' + time + ' hours.');

</script> </body> </html>

1. Make the tags: <html> for the html page, <body> for the content in the page, <script> for the code in the page.

2. Here we call the function. It is like an equation with variables in it. The word "function" helps in creating a function. The variables inside the parenthesis are the values a function takes. This function named distanceTraveled returns the distance which is the product of speed and time.

3. Here we get the speed in miles/hour and time in hours taken to drive.

- "var" helps us make variables
- "=" assigns the value to the variable
- "prompt" gets the data from the user.
- 4. "alert", displays a box on the browser with the information. Notice how the function is called here, with the parameters. Now display all the details

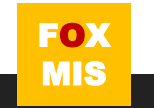

# **Diamond Peer Teacher Patrick Jurgelewicz**

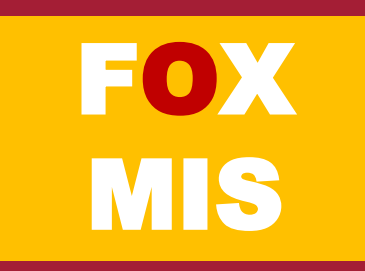

#### The code: Sales Tax

<html> <body> <script>

function orderTotal(subtotal) {

var stateSalesTax = subtotal \* .05; var countySalesTax = subtotal \* .025;

return subtotal + stateSalesTax + countySalesTax;

var amountOfPurchase = parseFloat(prompt('What is the amount of the purchase? '));

alert('The total for the order is \$' + orderTotal(amountOfPurchase) + ' include state and county sales tax.');

</script> </body> </html>

}

1.Make the tags: <html> for the html page, <body> for the content in the page, <script> for the code in the page.

2. Here we call the function. It is like an equation with variables in it. The word "function" helps in creating a function. The variables inside the parenthesis are the values a function takes. This function named orderTotal is called with subtotal as parameter and:

stateSalesTax which is calculate with respect to subtotal countySalesTax which is also calculated with respect to subtotal

3. The function returns the equation by adding up all the variables

4. Here we get the amount in dollars from the user and store it in variable called amountOfPurchase.

- "var" helps us make variables
- "=" assigns the value to the variable
- "prompt" gets the data from the user.
- "parseFloat" converts the data into decimals

5. "alert", displays a box on the browser with the information. Notice how the function is called here, with the parameters. Now display all the details

6. Close the tags  $\overline{\phantom{a}}$ 

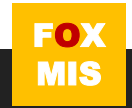

### Homework Introduction (peek under the hood)

#### • **Review Riley's Ranking Calculator:**

• **Let's look at the functions**

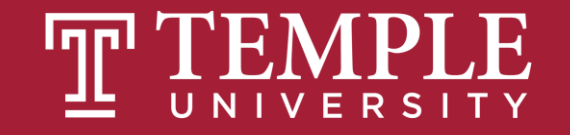

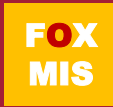

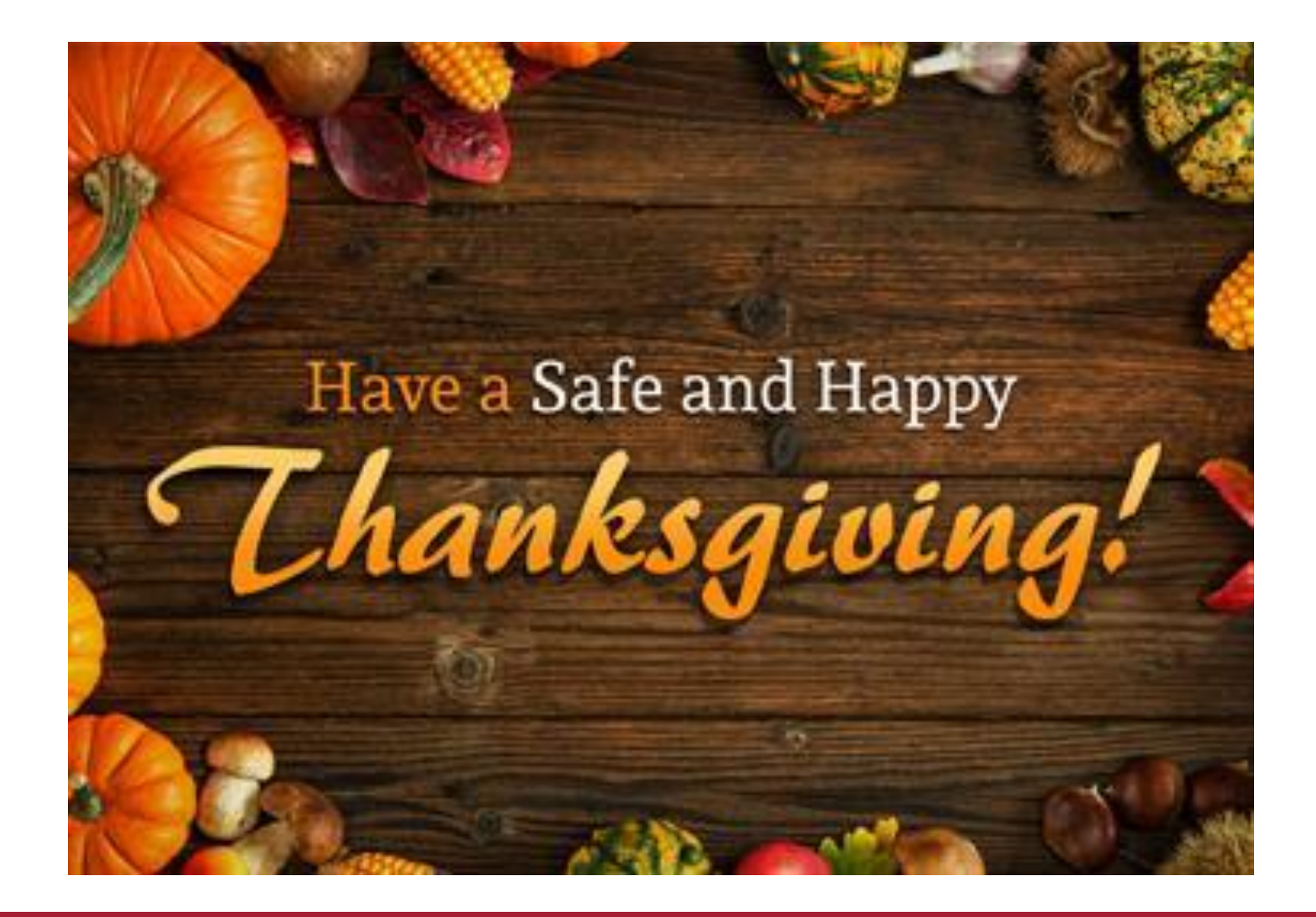

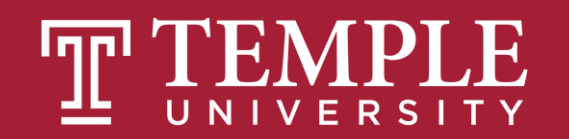

# **More to Come**

Prepare with Readings & Videos before our next class!!!